<span id="page-0-0"></span>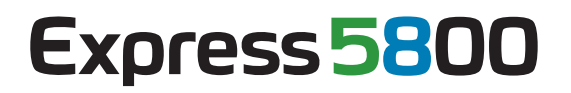

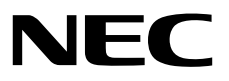

# **BMC Configuration**

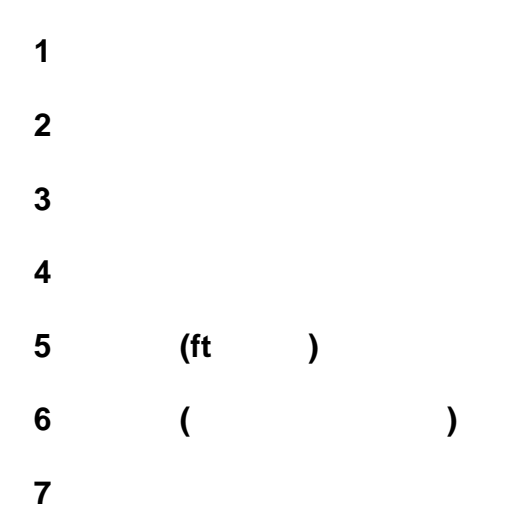

Rev.1.32 © NEC Corporation 2013

<span id="page-1-0"></span>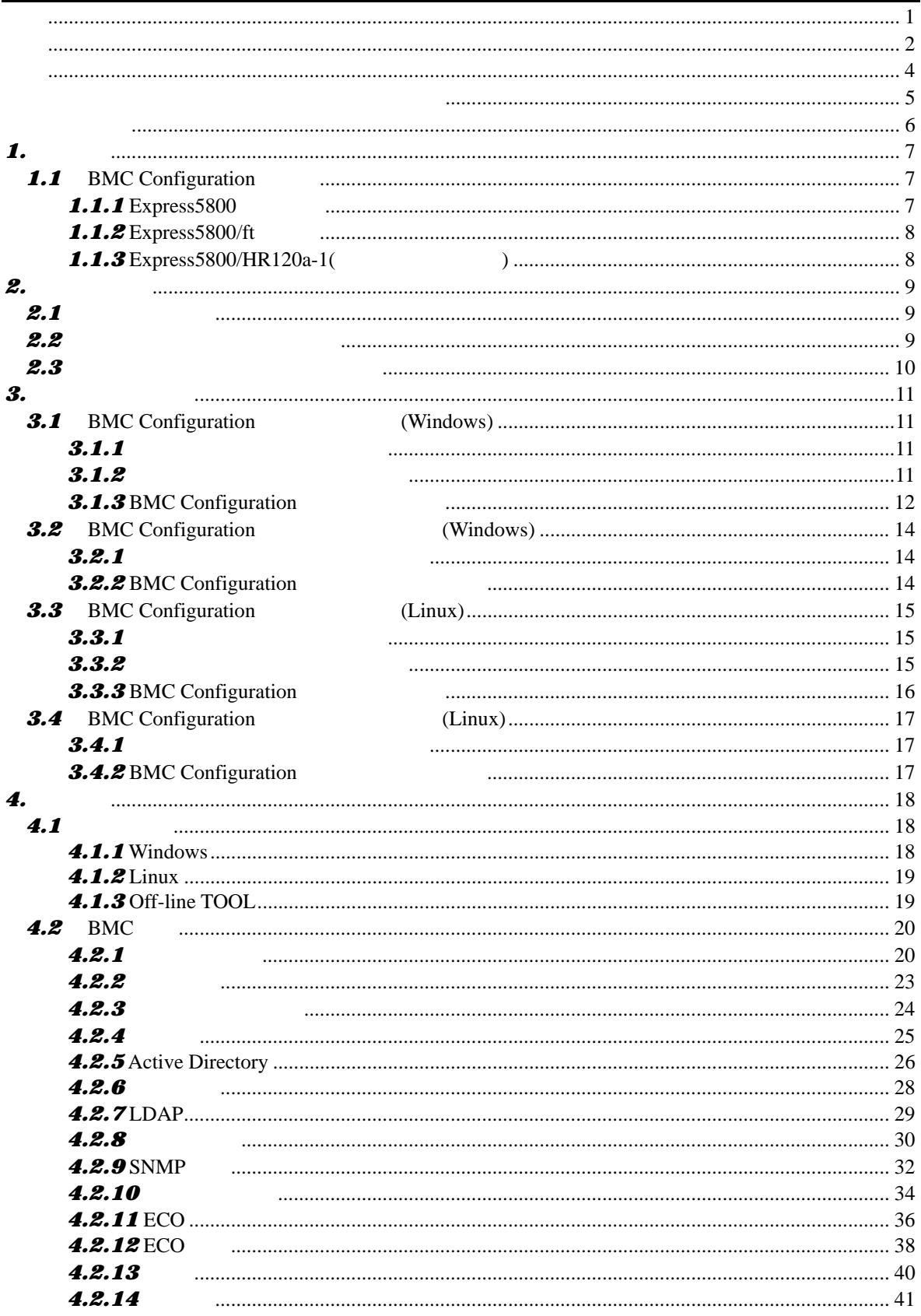

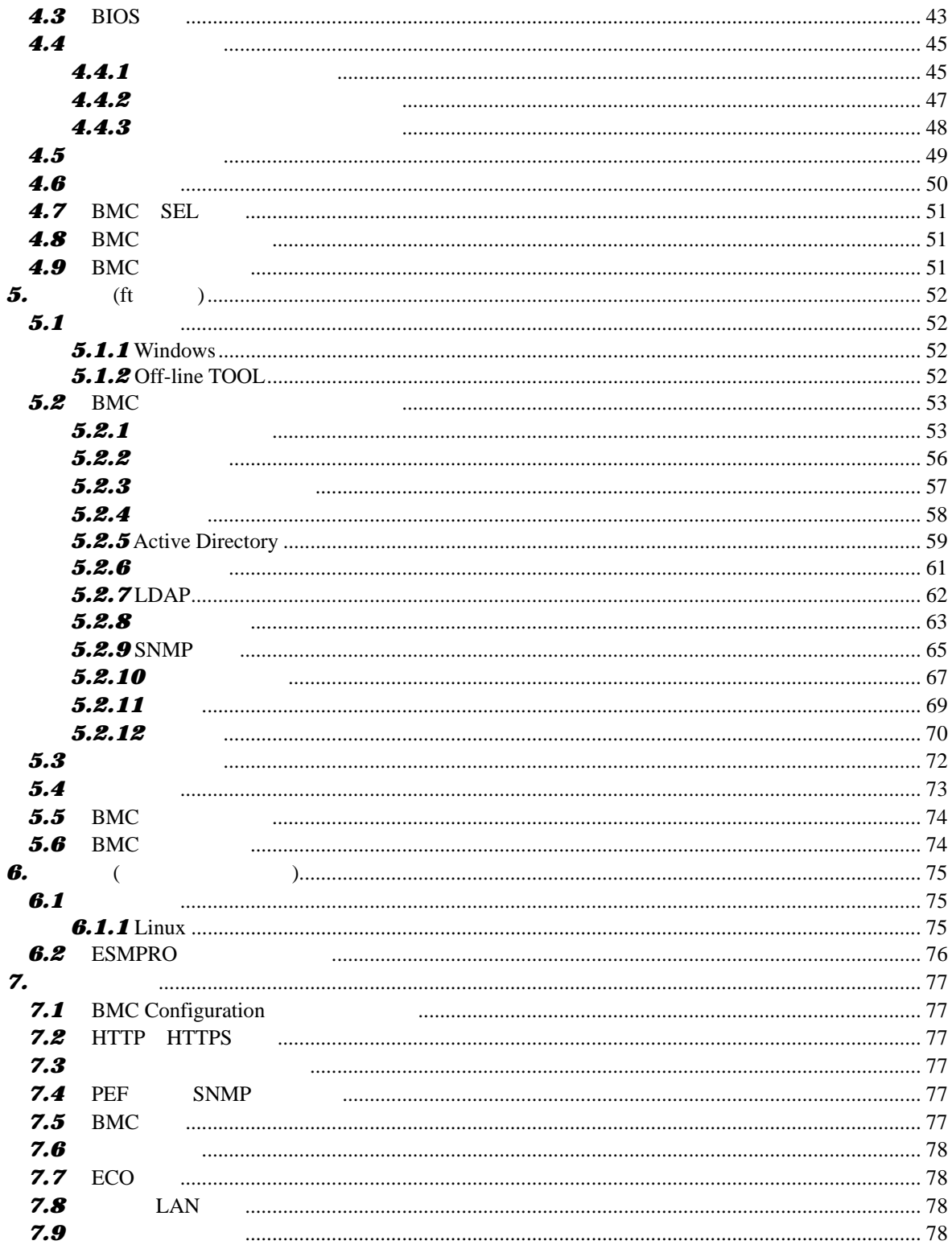

<span id="page-3-0"></span>EXPRESSBUILDER ESMPRO EXPRESSSCOPE は日本電気株式会社の登録商標です。Microsoft Windows Windows Vista Windows Server Microsoft Corporation Linux Linus Torvalds Red Hat Red Hat Enterprise Linux Red Hat, Inc. Novell Novell  $\sim$  SUSE Novell, Inc.

Windows Server 2012 Microsoft® Windows Server® 2012 Standard operating system Microsoft® Windows Server® 2012 Datacenter operating system Windows Server 2008 R2 Microsoft® Windows Server® 2008 R2, Standard operating system Microsoft® Windows Server® 2008 R2, Enterprise operating system Microsoft® Windows Server® 2008 R2, Datacenter operating system Windows Server 2008 Microsoft® Windows Server® 2008 Standard operating system Microsoft® Windows Server® 2008 Enterprise operating system Microsoft® Windows Server® 2008 Datacenter operating system Microsoft® Windows Server® 2008 Standard 32-Bit operating system Microsoft® Windows Server® 2008 Enterprise 32-Bit operating system Microsoft® Windows Server® 2008 Datacenter 32-Bit operating system Windows Server 2003 x64 Editions Microsoft® Windows Server® 2003 R2, Standard x64 Edition operating system Microsoft® Windows Server® 2003 R2, Enterprise x64 Edition operating system Microsoft® Windows Server® 2003 Standard x64 Edition operating system Microsoft® Windows Server® 2003 Enterprise x64 Edition operating system Windows Server 2003 Microsoft® Windows Server® 2003 R2, Standard Edition operating system Microsoft® Windows Server® 2003 R2, Enterprise Edition operating system Microsoft® Windows Server® 2003 Standard Edition operating system Microsoft® Windows

Server® 2003 Enterprise Edition operating system

<span id="page-4-0"></span>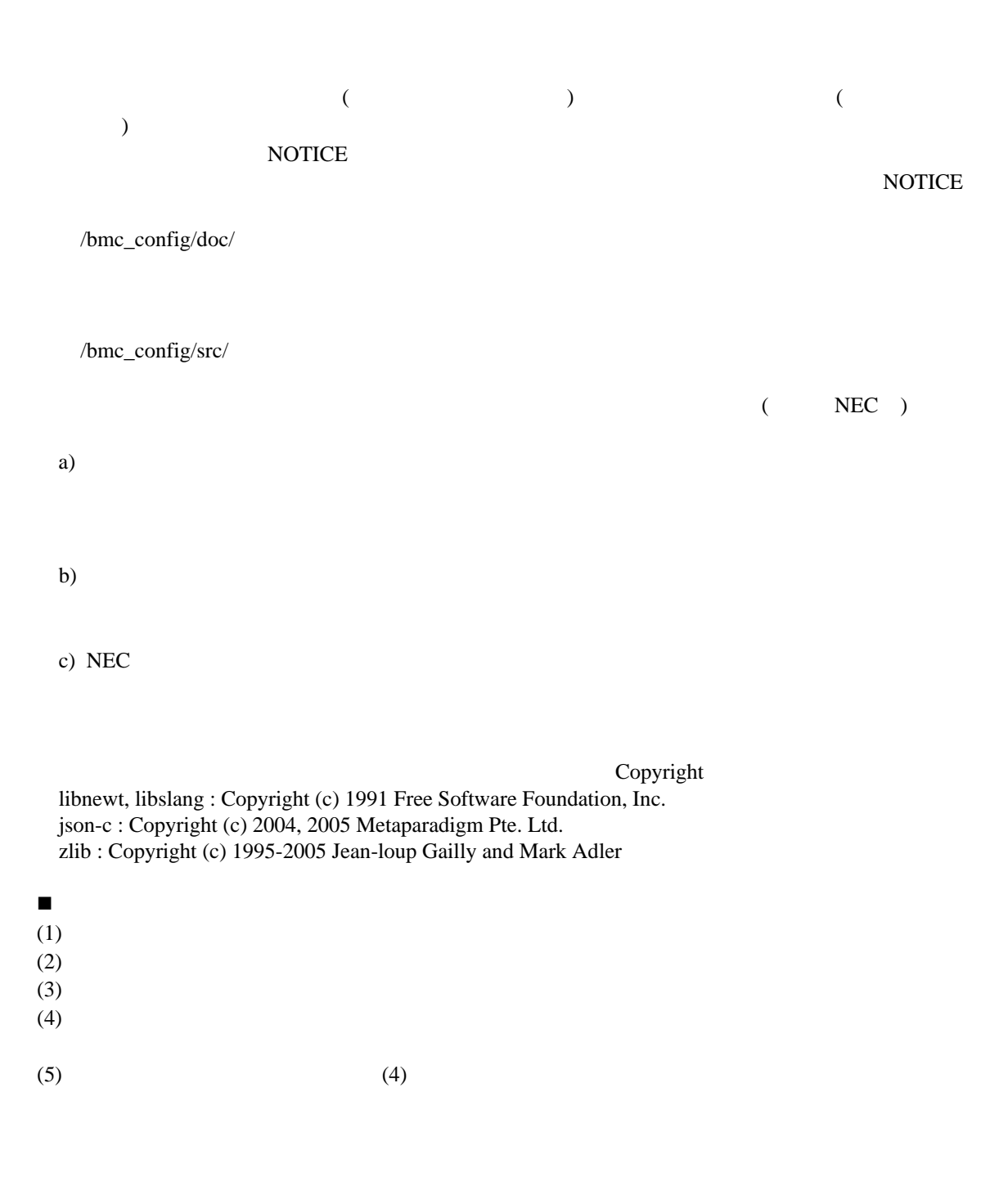

**BMC** Configuration

<span id="page-5-0"></span>BMC Configuration

 $\overline{O}$  OS

されている方を対象に説明しています。対象 OS に関する操作および不明点については、各 OS

ESMPRO/ServerManager Ver.5

 $\mathbb{R}$ 

本書中の記号について

ご注意

 $3$ 

6

# <span id="page-6-0"></span>*1.* 概要

BMC Configuration BMC

## <span id="page-6-2"></span><span id="page-6-1"></span>1.1 **BMC Configuration**

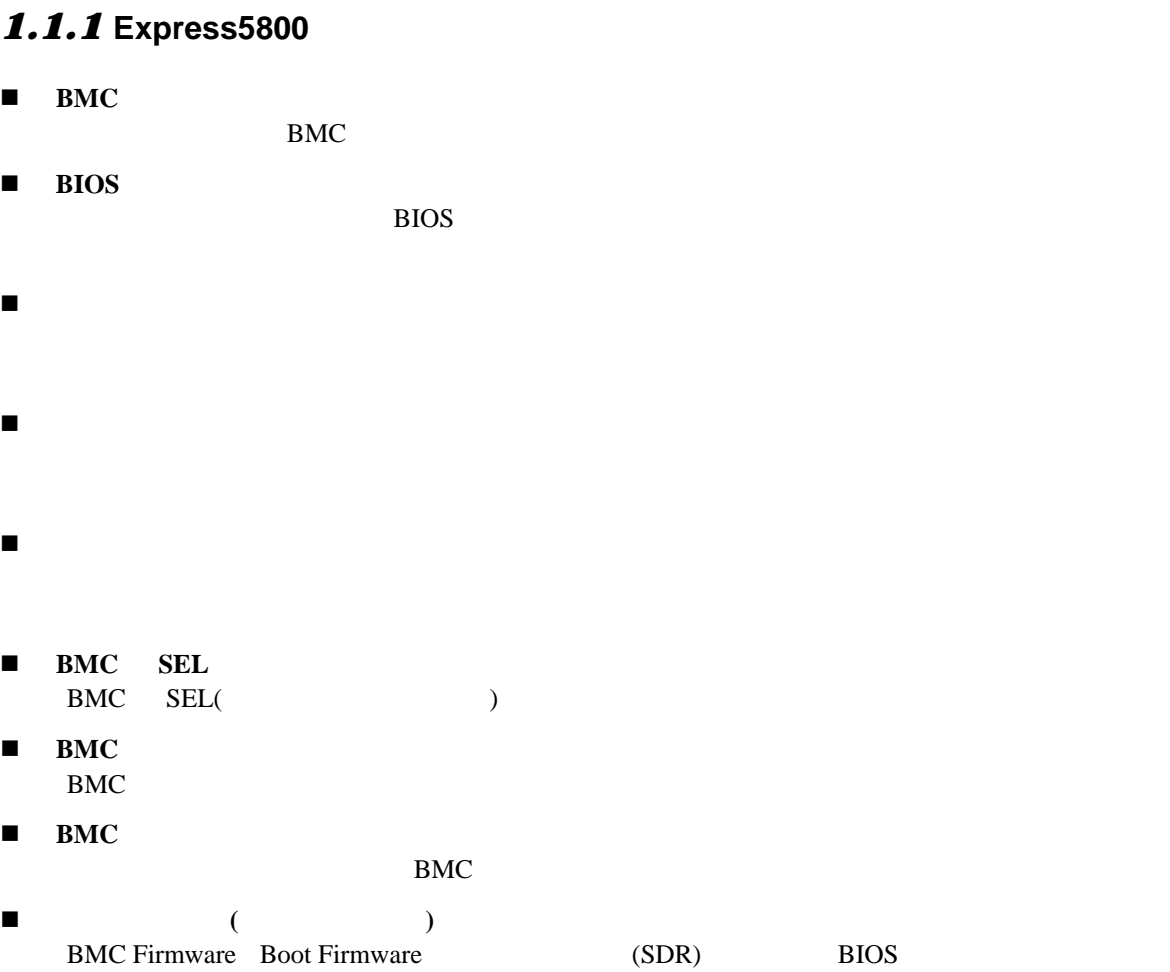

#### <span id="page-7-0"></span>1.1.2 **Express5800/ft**

- **BMC**
- **BMC**
- バックアップ  $(FRU,BIOS,BMC)$  リストア
	- (FRU,BIOS,BMC)
- <span id="page-7-1"></span>1.1.3 **Express5800/HR120a-1(**  $($
- **ESMPRO**

BMC ESMPRO/ServerManager

# <span id="page-8-1"></span><span id="page-8-0"></span>*2.* 動作環境 **2.1**

![](_page_8_Picture_167.jpeg)

### <span id="page-8-2"></span>**2.2**

OS

#### **Windows**

Microsoft Windows Server 2003 R2, Standard Edition/Enterprise Edition Microsoft Windows Server 2003 R2, Standard/Enterprise x64 Edition Microsoft Windows Server 2008 Standard/Enterprise Microsoft Windows Server 2008 Standard/Enterprise/Datacenter x64 Edition Microsoft Windows Server 2008 R2, Standard/Enterprise/Datacenter Microsoft Windows Server 2012 Standard/Datacenter

#### **Linux**

Red Hat Enterprise Linux Advanced Platform 5 (x86, x64) Red Hat Enterprise Linux Server 5 (x86, x64) Red Hat Enterprise Linux Server 6 (x86, x64) SUSE Linux Enterprise Server 10 (SP3) (x86, x64)

<span id="page-9-0"></span>![](_page_9_Picture_157.jpeg)

# <span id="page-10-0"></span> $3.$

<span id="page-10-3"></span><span id="page-10-2"></span><span id="page-10-1"></span>![](_page_10_Picture_180.jpeg)

### **3.1.3 BMC Configuration**

<span id="page-11-0"></span>BMC Configuration

(1) BMC Configuration

![](_page_11_Picture_42.jpeg)

#### $(2)$

![](_page_11_Picture_43.jpeg)

#### $(3)$

![](_page_12_Figure_2.jpeg)

RMC コンフィンストール

## <span id="page-13-0"></span>3.2 BMC Configuration (Windows)

**BMC Configuration** 

#### <span id="page-13-1"></span>3.2.1

BMC Configuration (Administrator) Windows

#### <span id="page-13-2"></span>**3.2.2 BMC Configuration**

Windows **Contract and The Theorem 2012** BMC Configuration

• BMC Configuration

ンストールしてください。

## <span id="page-14-0"></span>3.3 BMC Configuration (Linux)

**BMC Configuration** 

## <span id="page-14-1"></span>**3.3.1**

<span id="page-14-2"></span>![](_page_14_Picture_208.jpeg)

### <span id="page-15-0"></span>**3.3.3 BMC Configuration**

BMC Configuration

 $(1)$ 

![](_page_15_Picture_100.jpeg)

 $(2)$ 

![](_page_15_Picture_101.jpeg)

#### **BMC Configuration**

RMC 3  $\bullet$ しないでください。

## <span id="page-16-0"></span>3.4 BMC Configuration (Linux)

**BMC Configuration** 

#### <span id="page-16-1"></span>3.4.1

BMC Configuration root

#### <span id="page-16-2"></span>3.4.2 **BMC Configuration**

BMC Configuration

 $(1)$ 

cd /usr/local/bin/bmc\_config/BMCconfiguration-N.NN-x N.NN

 $(2)$ 

![](_page_16_Picture_117.jpeg)

(3) BMC Configuration between the configuration delete Enter

**BMC Configuration** 

# <span id="page-17-0"></span>*4.* 機能

**BMC Configuration** ft  $5$ (Express5800/HR120a-1) 6

## <span id="page-17-1"></span>*4.1* 起動方法

## <span id="page-17-2"></span>*4.1.1* **Windows**

**BMC Configuration** 

(Administrator)

 $\sim$ 

Windows BMC\_Configuration BMC Configuration

![](_page_17_Picture_139.jpeg)

#### <span id="page-18-0"></span>*4.1.2* **Linux**

**BMC Configuration** 

#### root

<span id="page-18-1"></span>![](_page_18_Picture_161.jpeg)

## <span id="page-19-0"></span>*4.2* **BMC**設定

**BMC** Windows BMC Configuration

<u>a shekara ta 1999 a shekara ta 1991 a shekara ta 1991 a shekara ta 1991 a 1991 a shekara ta 1991 a 1991 a 1991 a 1991 a 1991 a 1991 a 1991 a 1991 a 1991 a 1991 a 1991 a 1991 a 1991 a 1991 a 1991 a 1991 a 1991 a 1991 a 199</u>

# <span id="page-19-1"></span>4.2.1<br>BMC

 $BMC$ 

![](_page_19_Picture_53.jpeg)

![](_page_20_Picture_191.jpeg)

![](_page_20_Picture_192.jpeg)

![](_page_21_Picture_262.jpeg)

![](_page_21_Picture_263.jpeg)

# <span id="page-22-0"></span>4.2.2<br>BMC

 $BMC$ 

![](_page_22_Picture_134.jpeg)

![](_page_22_Picture_135.jpeg)

\*1: HTTP を有効にすると、HTTPS も自動で有効となります。HTTP だけを有効にすることはできま

 $*2:$  $*3:$ 

<span id="page-23-0"></span>![](_page_23_Figure_1.jpeg)

BMC  $12$ 

![](_page_23_Picture_79.jpeg)

![](_page_23_Picture_80.jpeg)

 $*1:$ 

![](_page_23_Picture_81.jpeg)

#### <span id="page-24-0"></span>*4.2.4* ユーザ

![](_page_24_Picture_154.jpeg)

![](_page_24_Figure_3.jpeg)

 $*1:$ <br> $*2.15$ 

![](_page_24_Picture_155.jpeg)

 $*4:$ 

![](_page_24_Picture_156.jpeg)

#### <span id="page-25-0"></span>*4.2.5* **Active Directory**

Active Directory 2014

![](_page_25_Picture_166.jpeg)

![](_page_25_Picture_167.jpeg)

![](_page_26_Picture_177.jpeg)

#### <span id="page-27-0"></span>*4.2.6* グループ

Active Directory

![](_page_27_Picture_88.jpeg)

![](_page_27_Picture_89.jpeg)

 $*1: 255$   $*2: 255$   $-$ 

#### *4.2.7* **LDAP**

<span id="page-28-0"></span>LDAP (Lightweight Directory Access Protocol)

![](_page_28_Picture_185.jpeg)

![](_page_28_Picture_186.jpeg)

## $*1: LDAP$ <br> $*2: 4$

 $\frac{62}{10}$   $\frac{1}{2}$   $\frac{1}{2}$ 

 $*3:4$  31  $*3:4$   $*3:4$ 

29

#### <span id="page-29-0"></span>*4.2.8* メール通報

BMC E

![](_page_29_Picture_29.jpeg)

![](_page_30_Picture_468.jpeg)

![](_page_30_Picture_469.jpeg)

 $*5: 255$  TP

 $*10:$ 

![](_page_30_Picture_470.jpeg)

# <span id="page-31-0"></span>**4.2.9 SNMP**<br>BMC SNM

**SNMP** 

![](_page_31_Picture_33.jpeg)

![](_page_31_Picture_34.jpeg)

![](_page_32_Picture_299.jpeg)

\*1: PEF(Platform Event Filter) "

 $*2: 16$ <br> $*3$   $*3$  $*3:$   $"$   $"$ 

 $*4:$  SNMP  $\qquad$  " $\qquad$  1

 $*5:$   $"$   $"$ 

 $*6:$ 

![](_page_32_Picture_300.jpeg)

# <span id="page-33-0"></span>*4.2.10*<br>KVM

リモート KVM コンソール及びリモートメディアに関する設定を行います。

![](_page_33_Picture_30.jpeg)

![](_page_33_Picture_31.jpeg)

![](_page_34_Picture_344.jpeg)

 $*1$ :

![](_page_34_Picture_345.jpeg)

### <span id="page-35-0"></span>*4.2.11* **ECO**

![](_page_35_Picture_150.jpeg)

![](_page_35_Picture_151.jpeg)
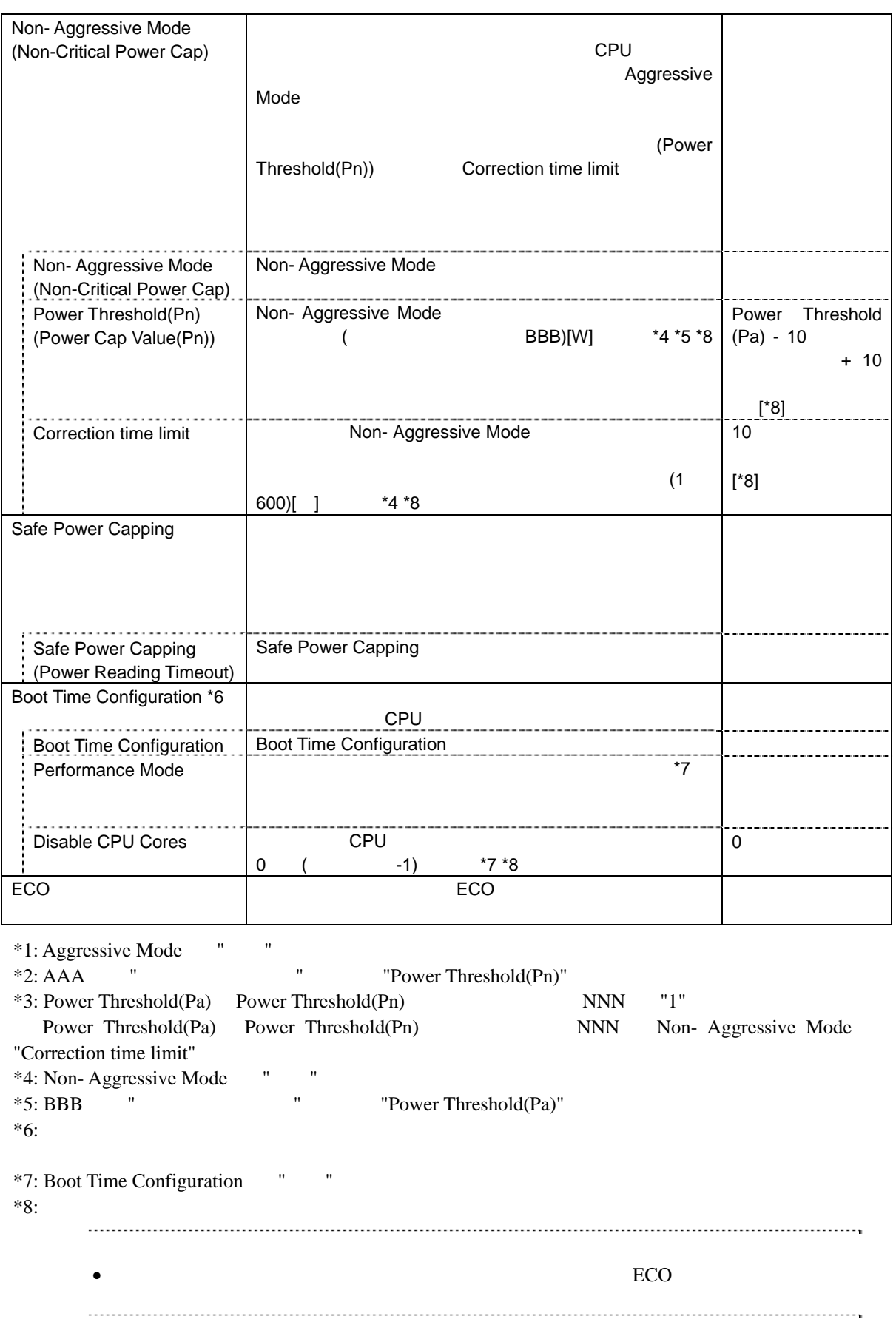

#### $4.2.12$  **ECO**

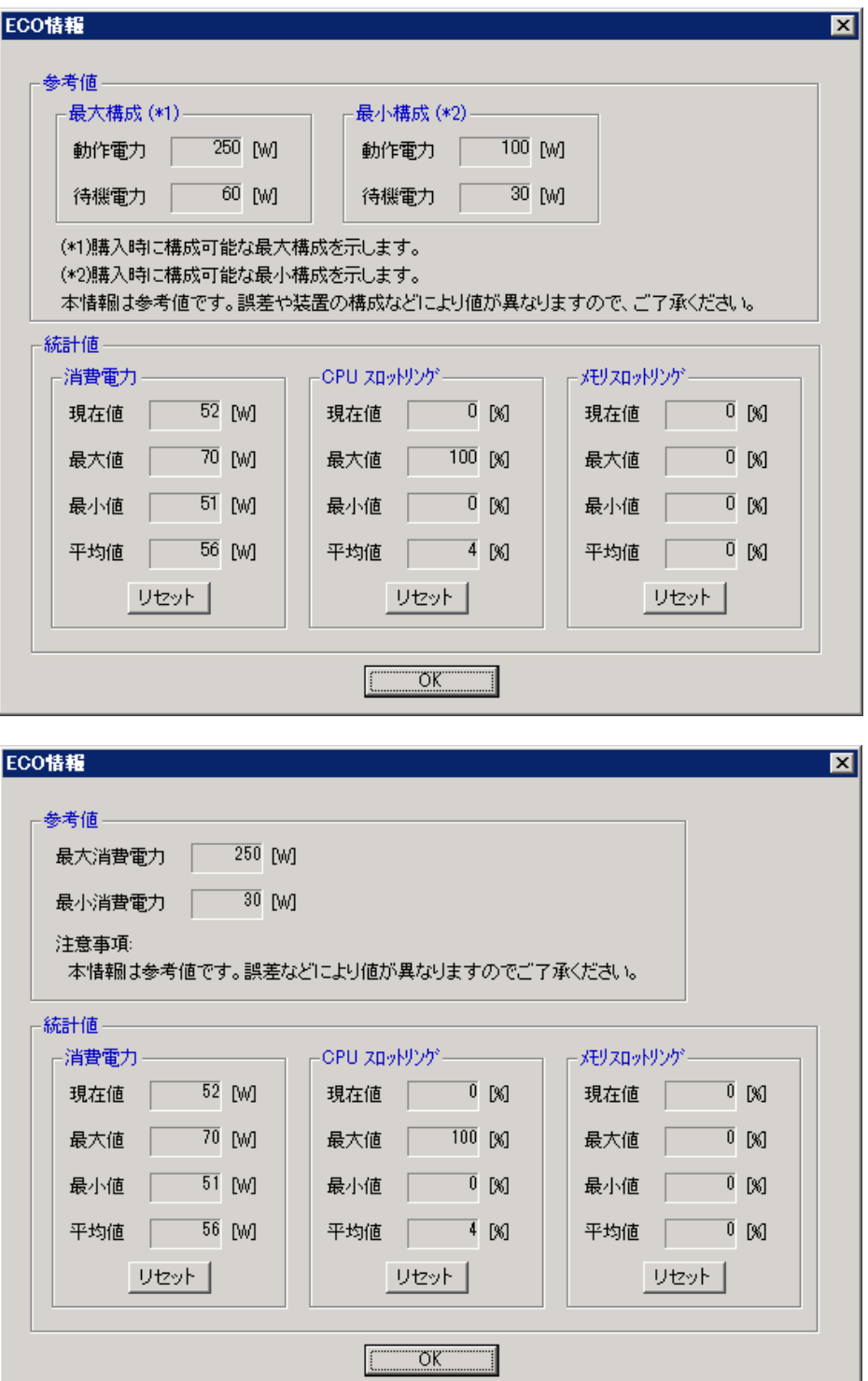

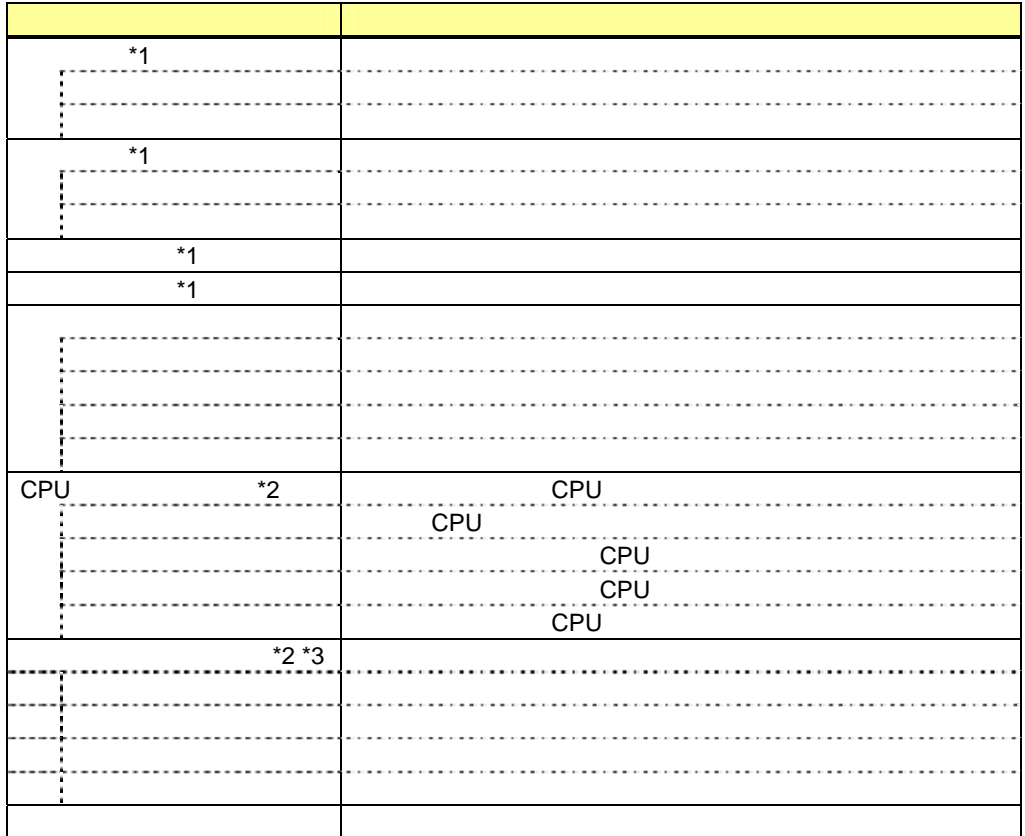

 $*1:$ 

 $*2$ :

 $*3$ :

### *4.2.13* 制御

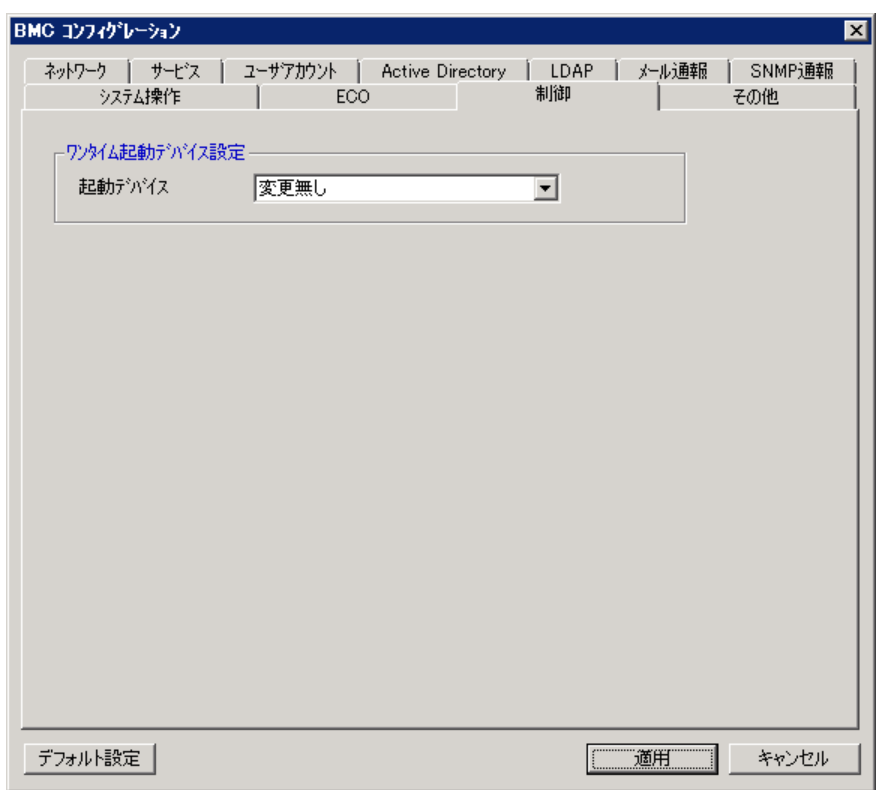

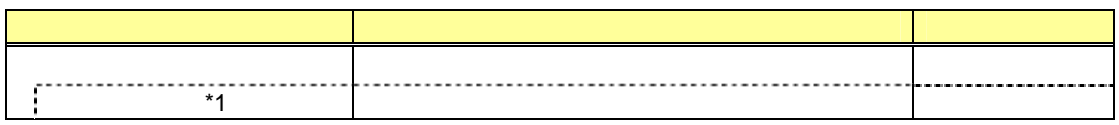

 $*1$ :

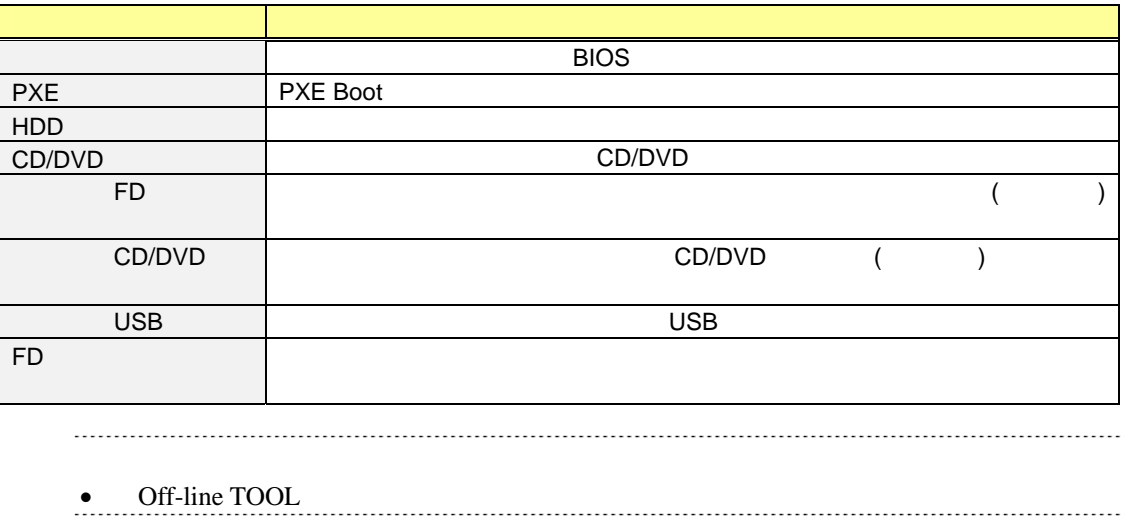

BMC

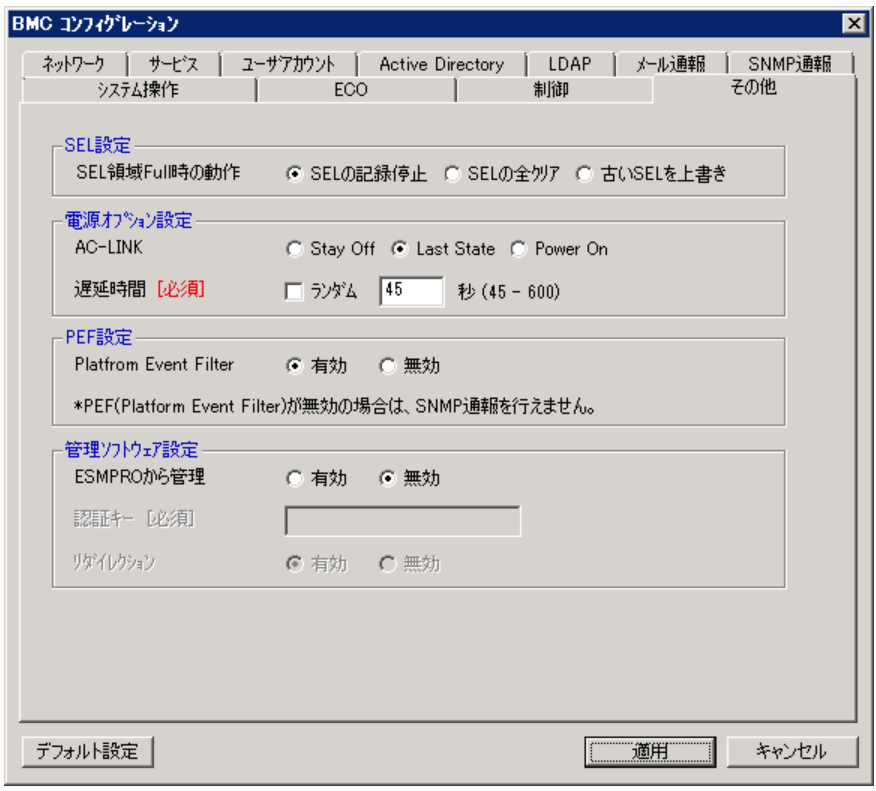

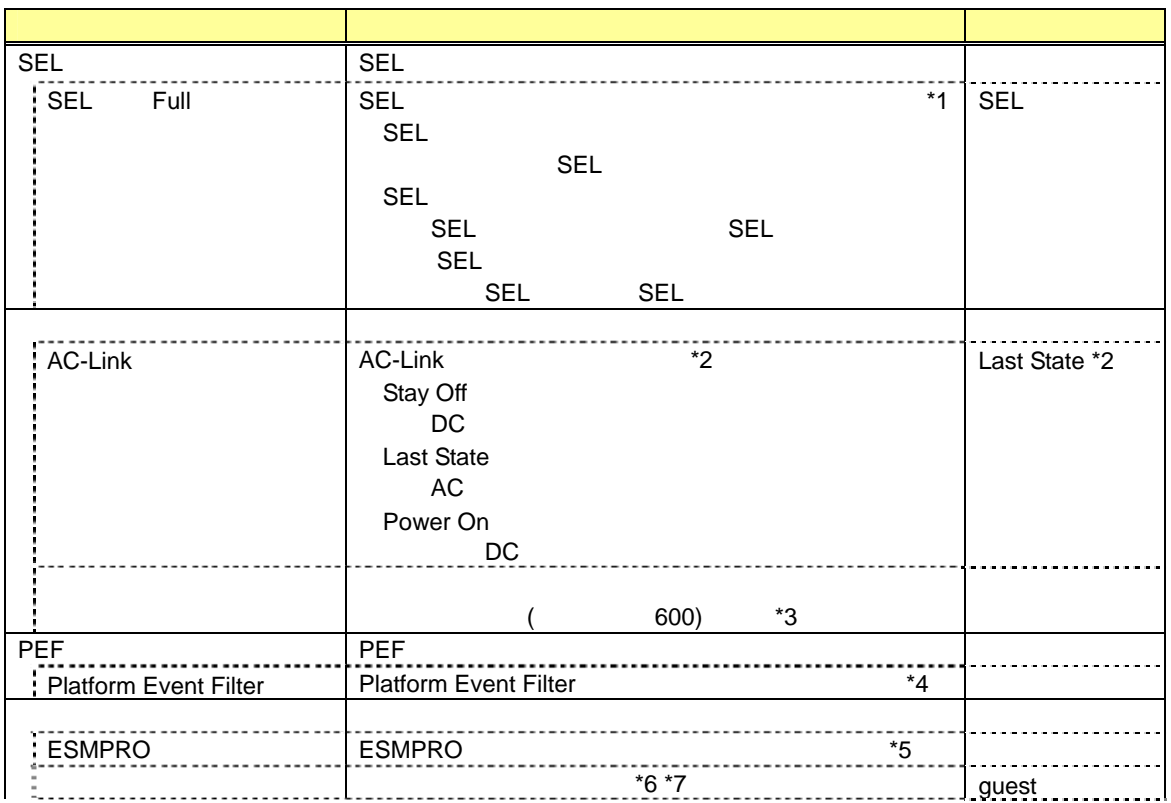

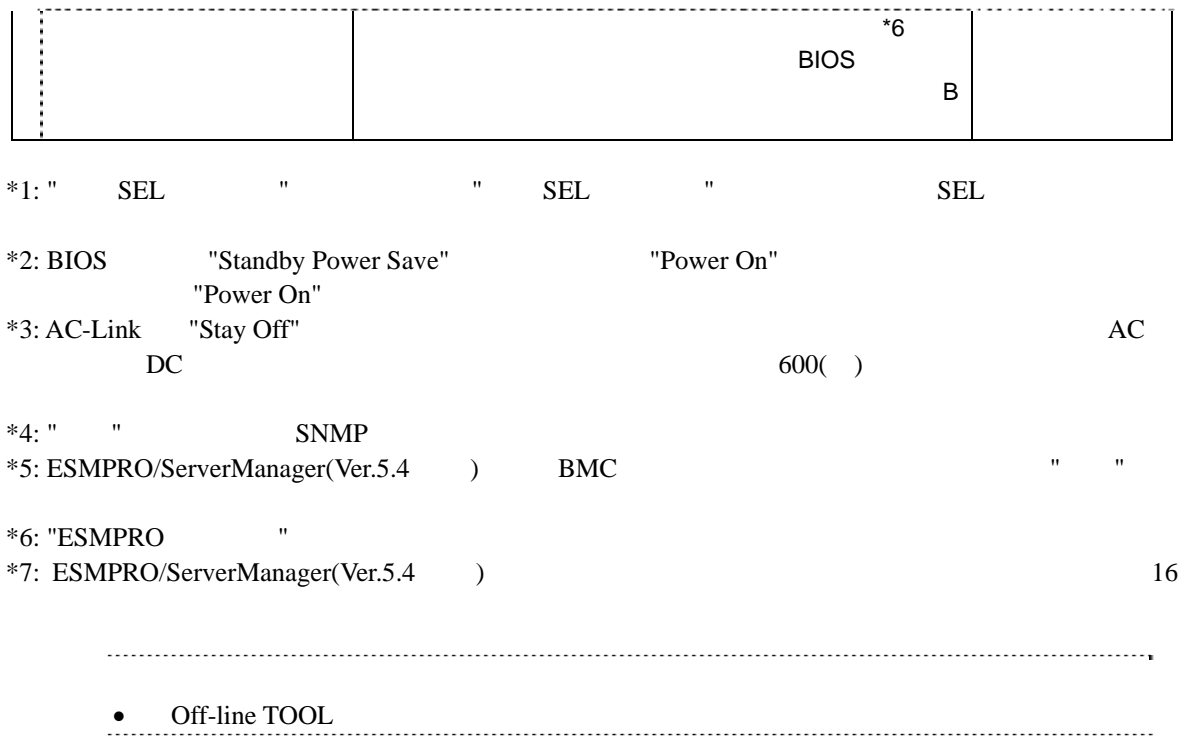

## *4.3* **BIOS**設定

システム BIOS の設定表示を行います。各項目の詳細については、本体装置のユーザーズガイド

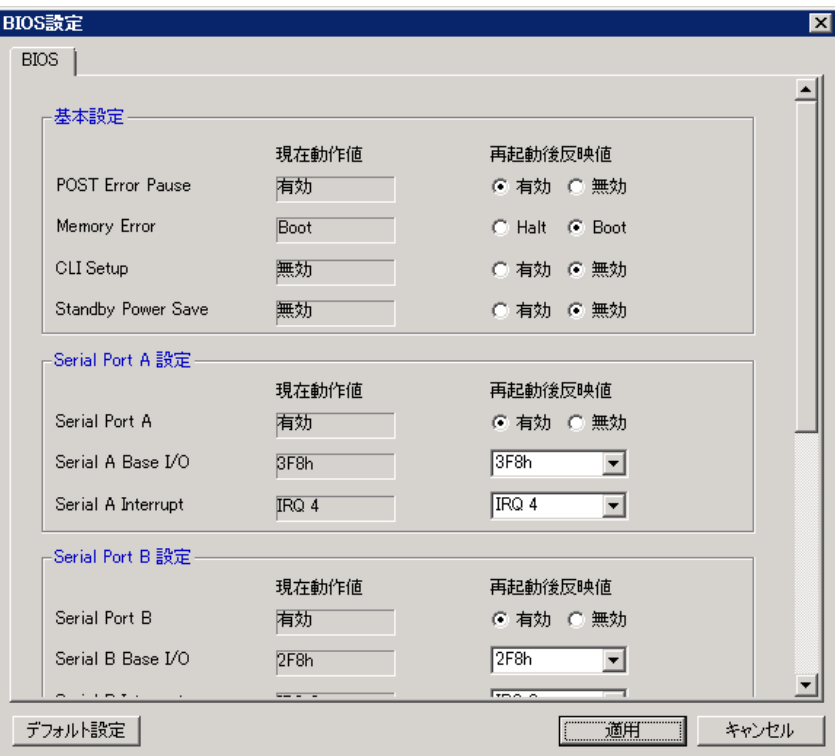

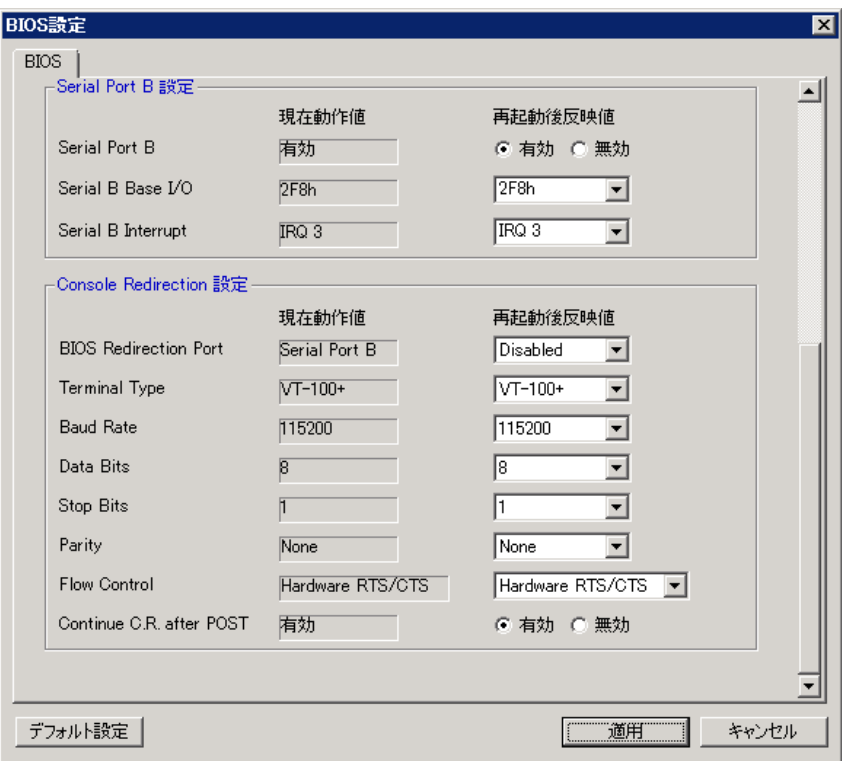

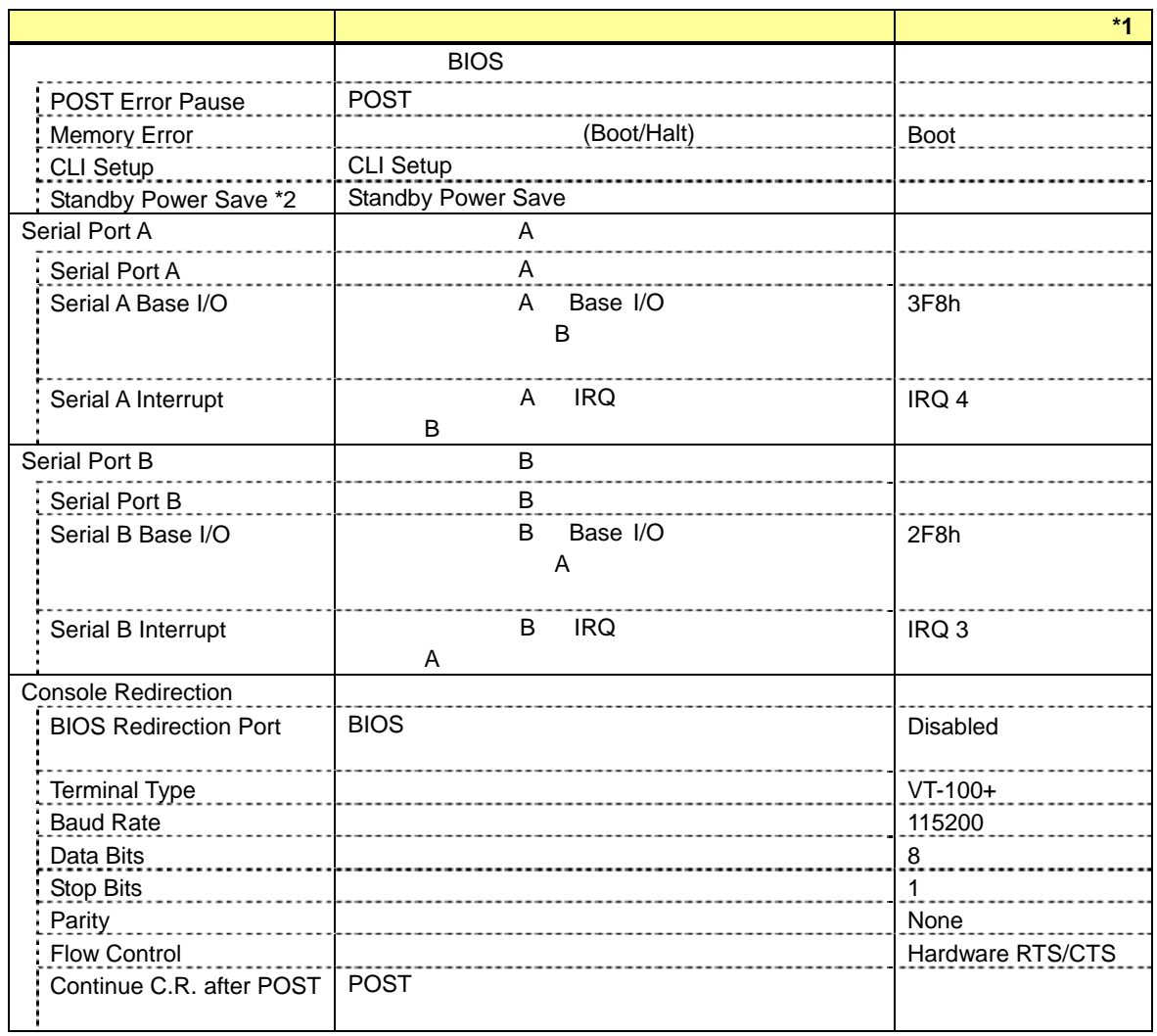

 $*1:$ 

 $*2$ :

 $\bullet$  Off-line TOOL  $\bullet$  Off-line TOOL

# *4.4* バッテリ設定

 $\bullet$ • Off-line TOOL Battery Configuration

#### $4.4.1$

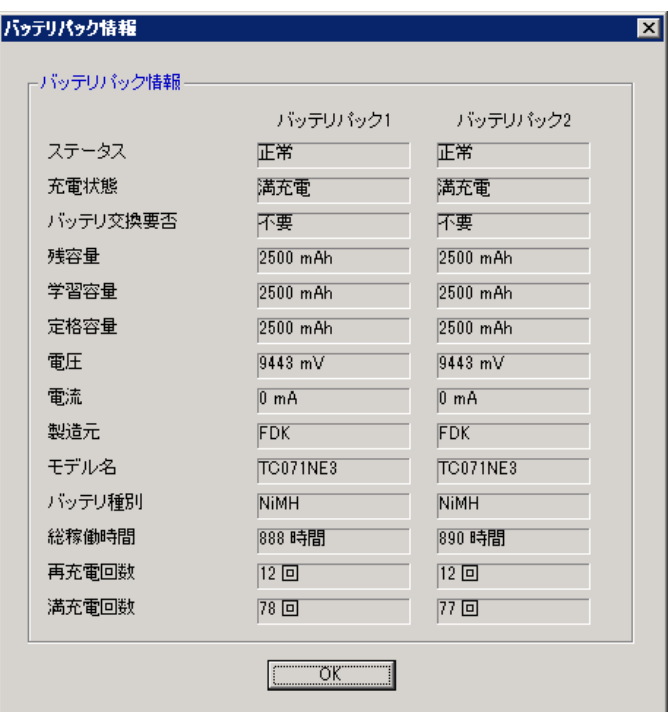

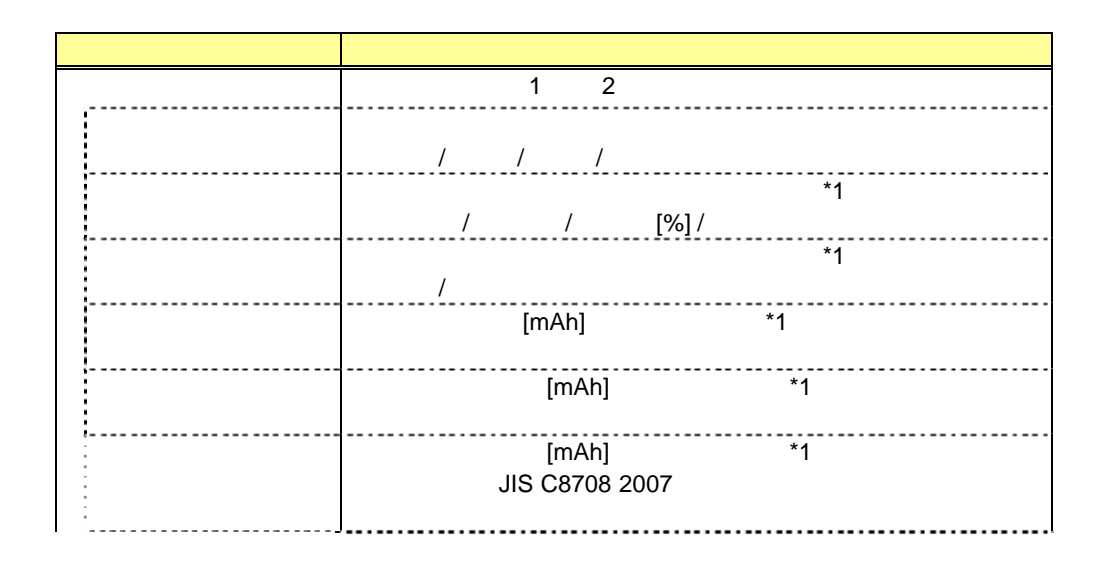

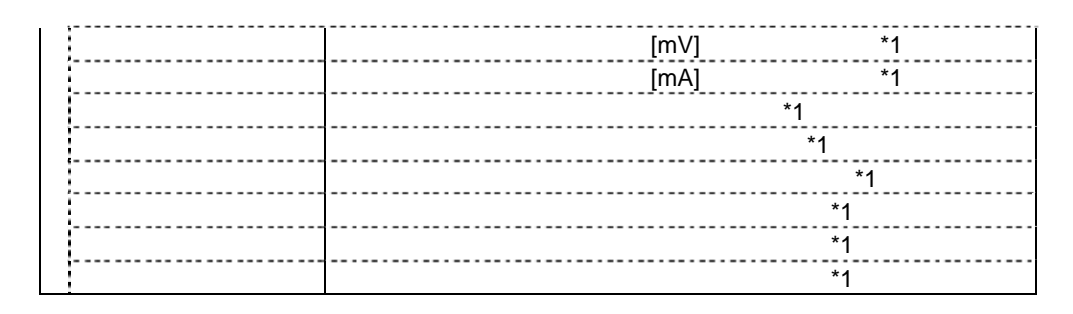

 $*1:$ 

### *4.4.2* バッテリコントローラ情報

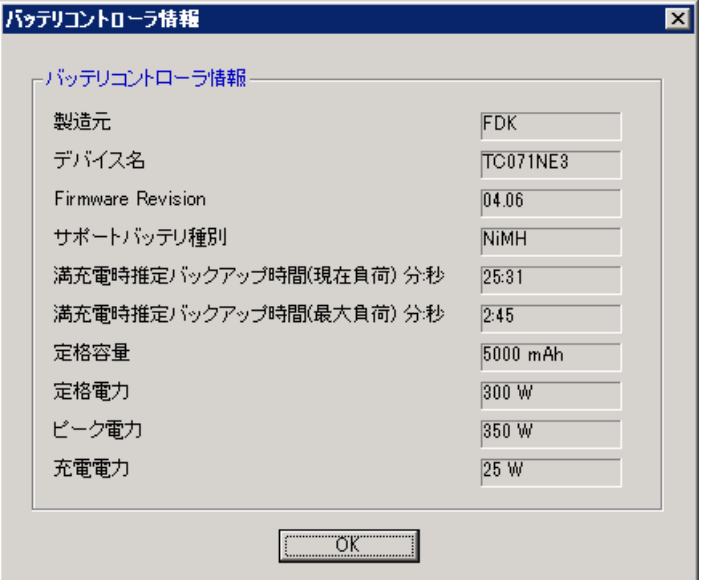

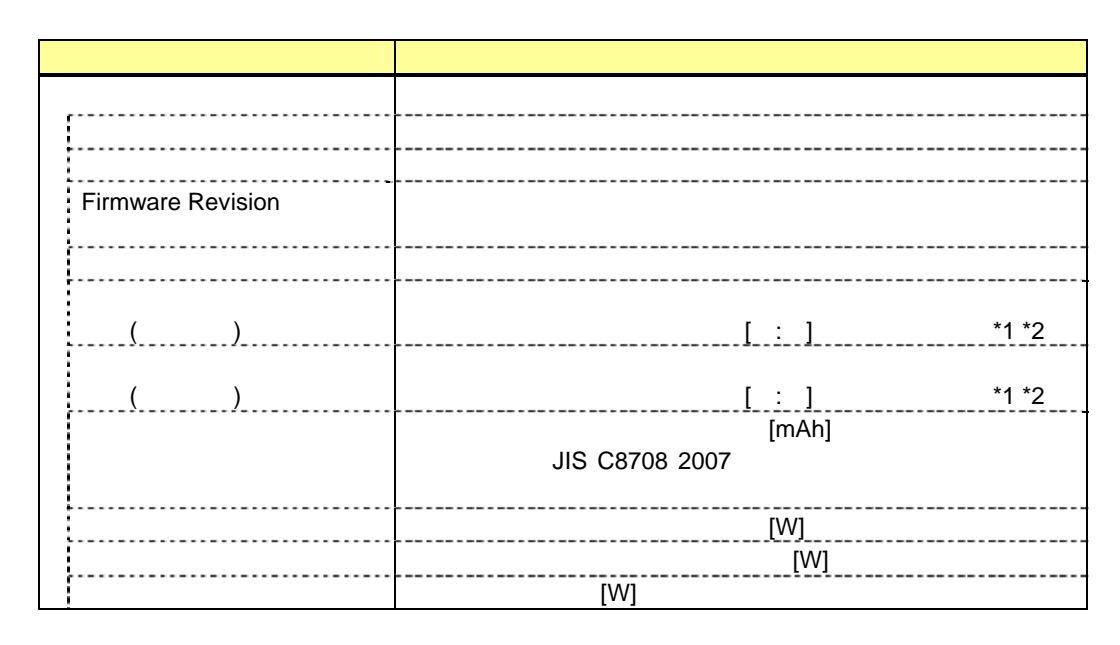

 $*1:$ 

 $*2:$   $25$ 

### *4.4.3* バッテリコントローラ設定

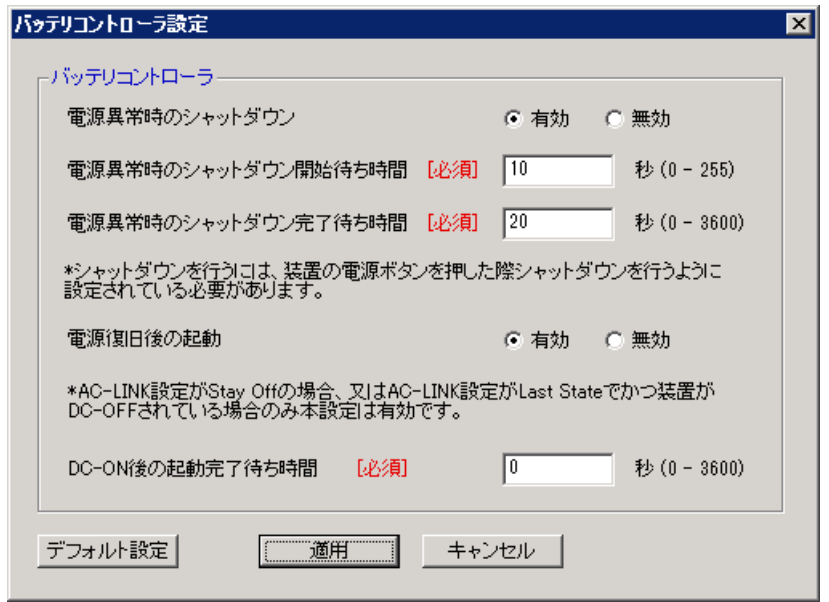

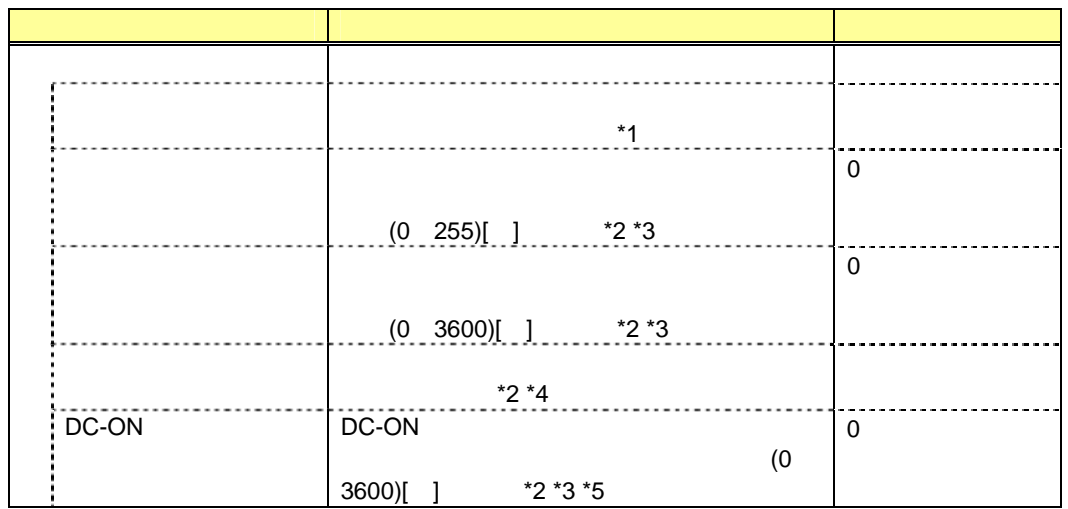

 $*1:$ 

 $*2:$  " $"$ 

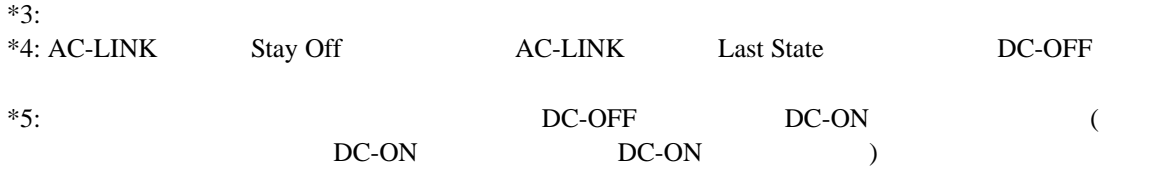

### *4.5* バックアップ

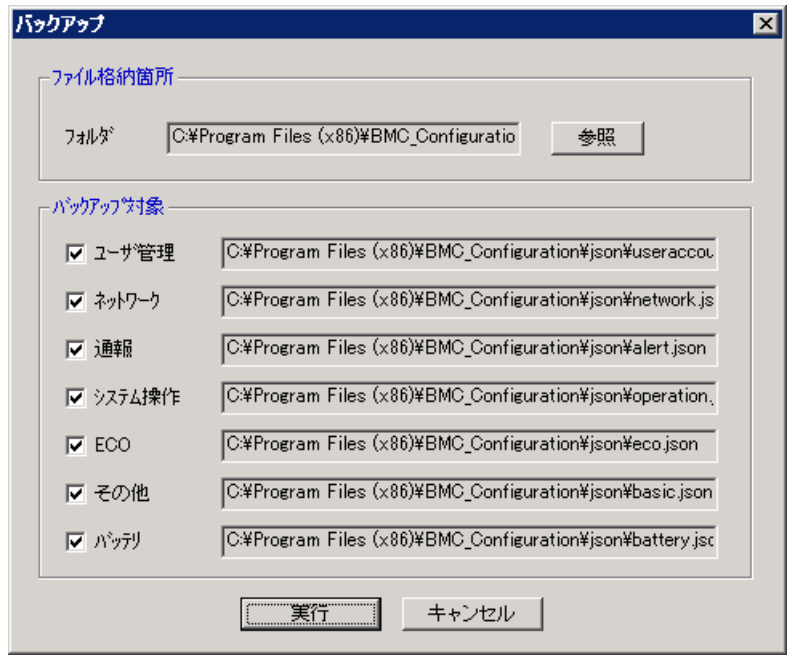

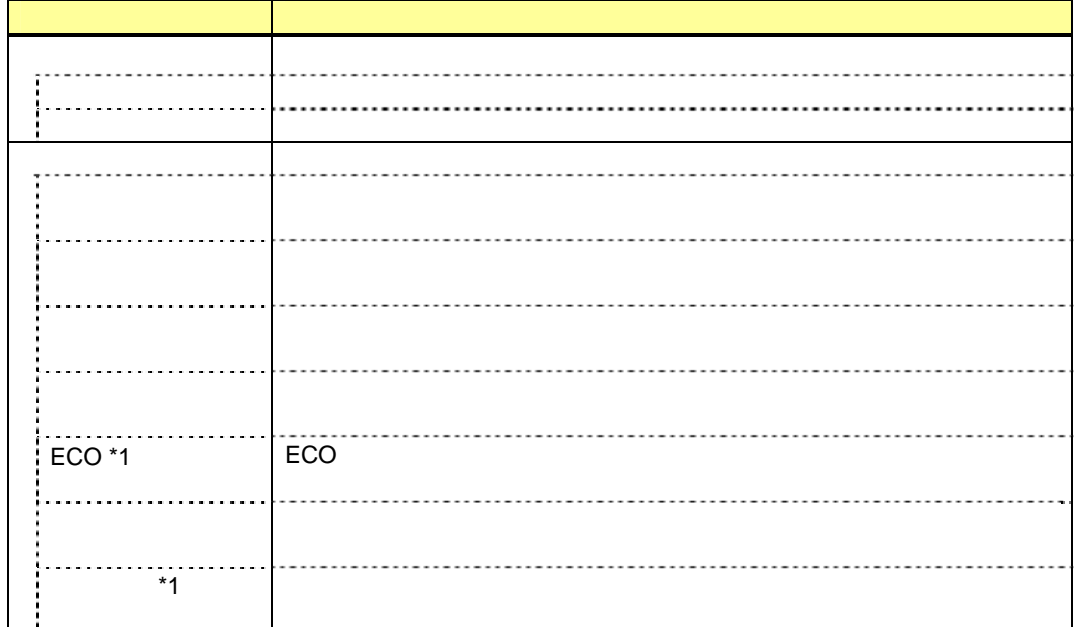

 $*1$ :

• Off-line TOOL Off-line TOOL には、バックアップ機能はありません。

### *4.6* リストア

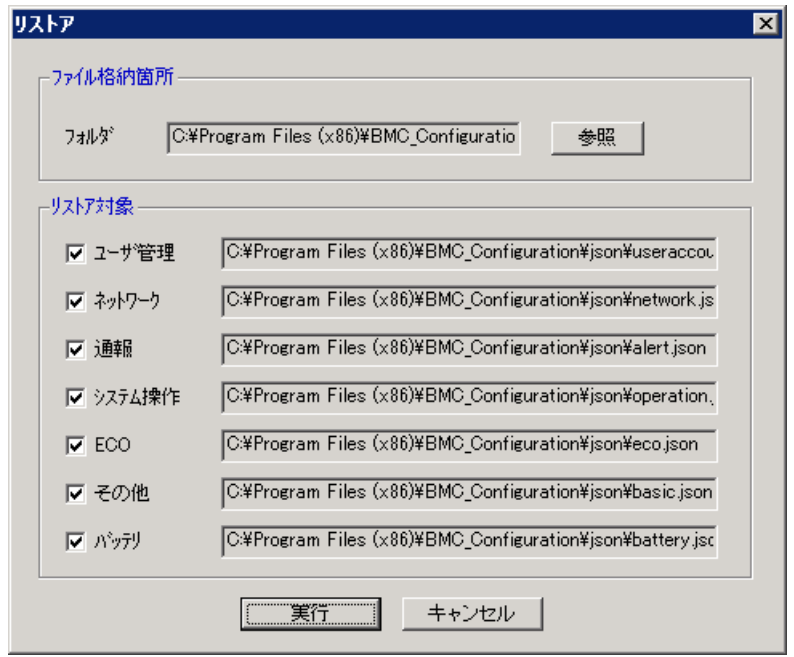

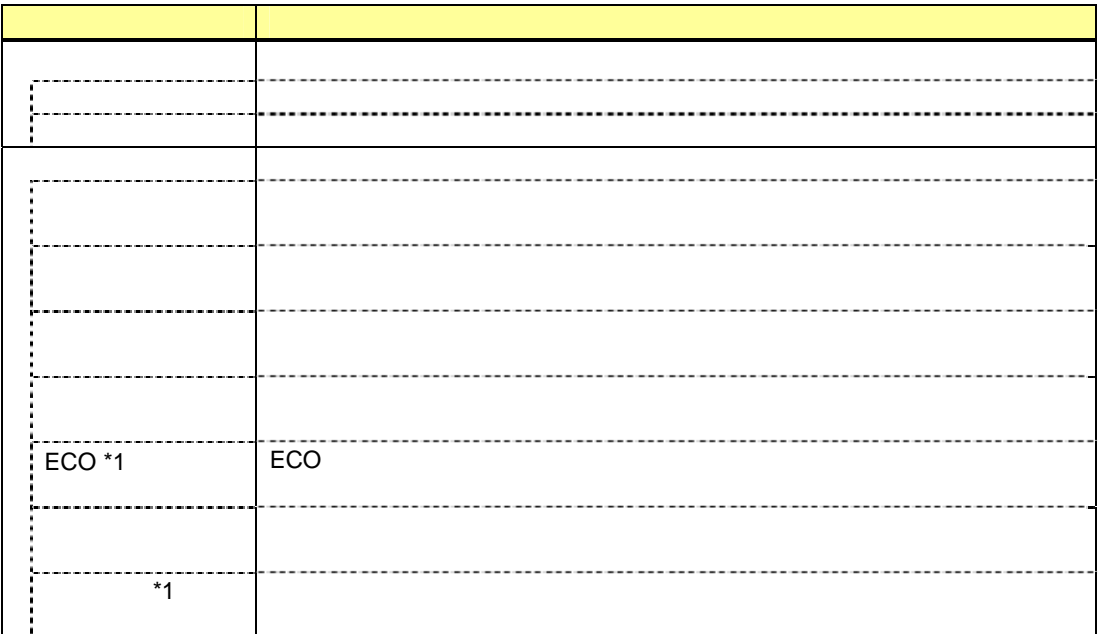

 $*1$ :

● Off-line TOOL

## *4.7* **BMC**の**SEL**消去

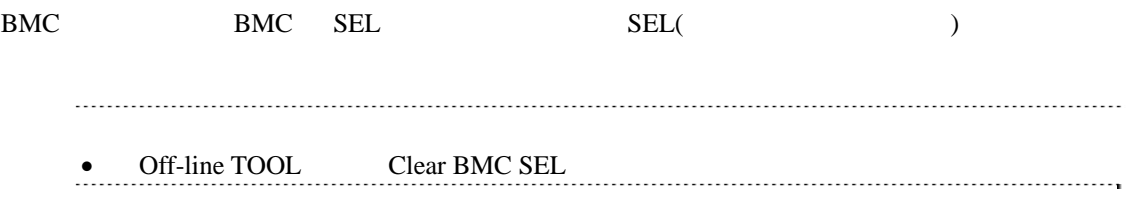

### 4.8 BMC

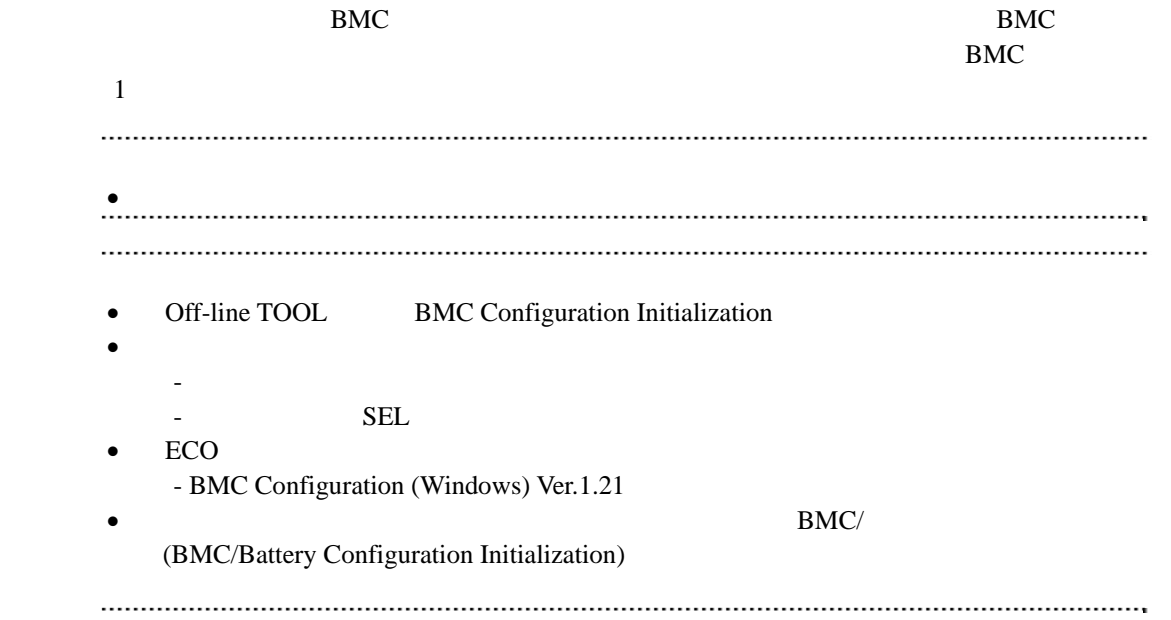

# 4.9 BMC

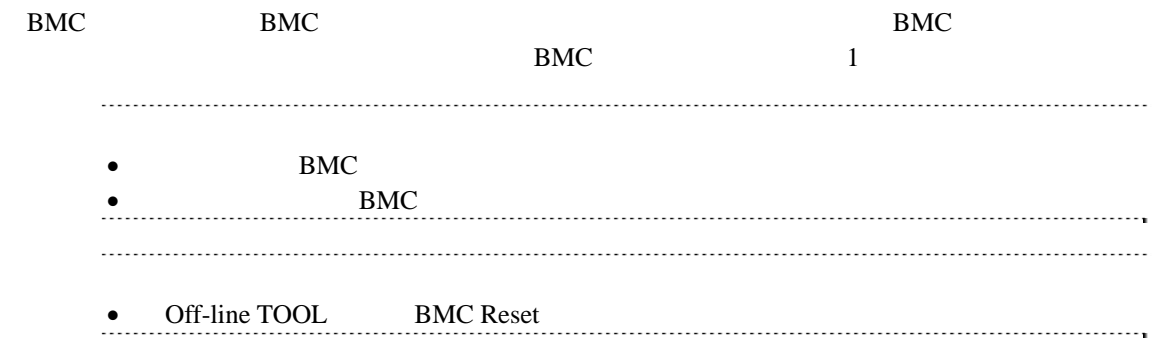

# 5. (ft ) BMC Configuration ft  $\frac{4}{3}$ *5.1* 起動方法 *5.1.1* **Windows BMC Configuration** (Administrator) Windows BMC\_Configuration BMC Configuration

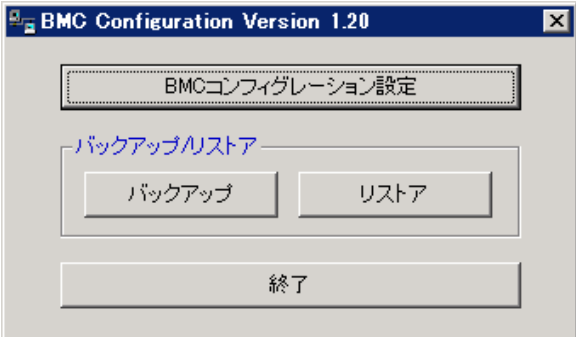

#### *5.1.2* **Off-line TOOL**

Off-line TOOL

 $(1)$  POST

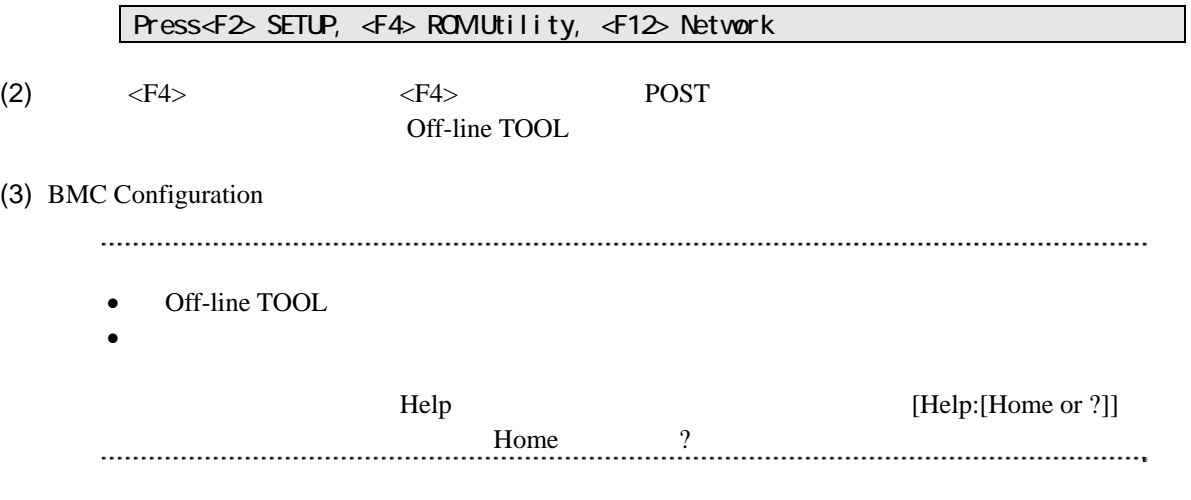

# 5.2 BMC

**BMC** 

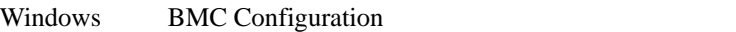

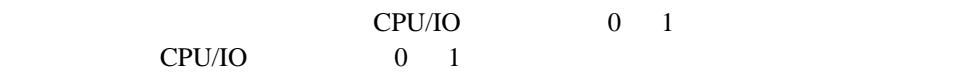

### 5.2.1

 $BMC$ 

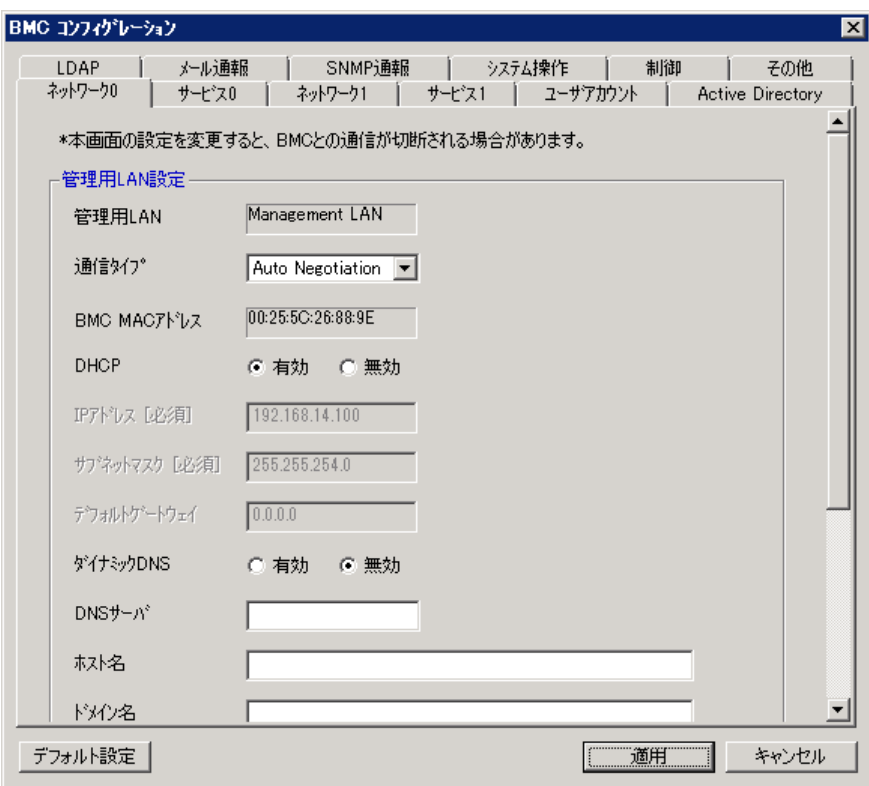

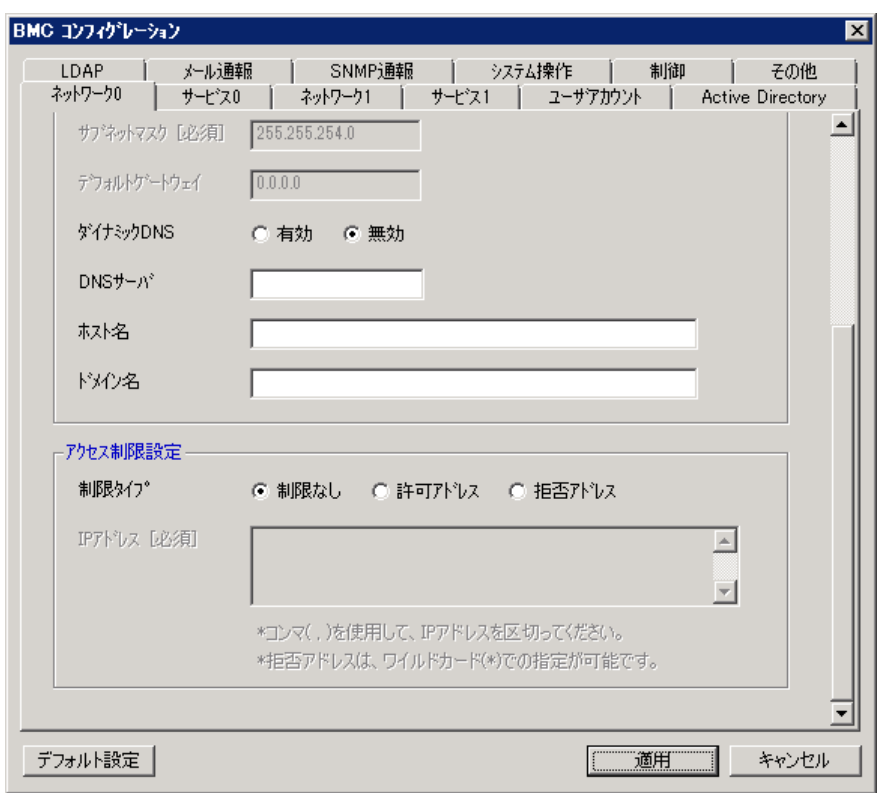

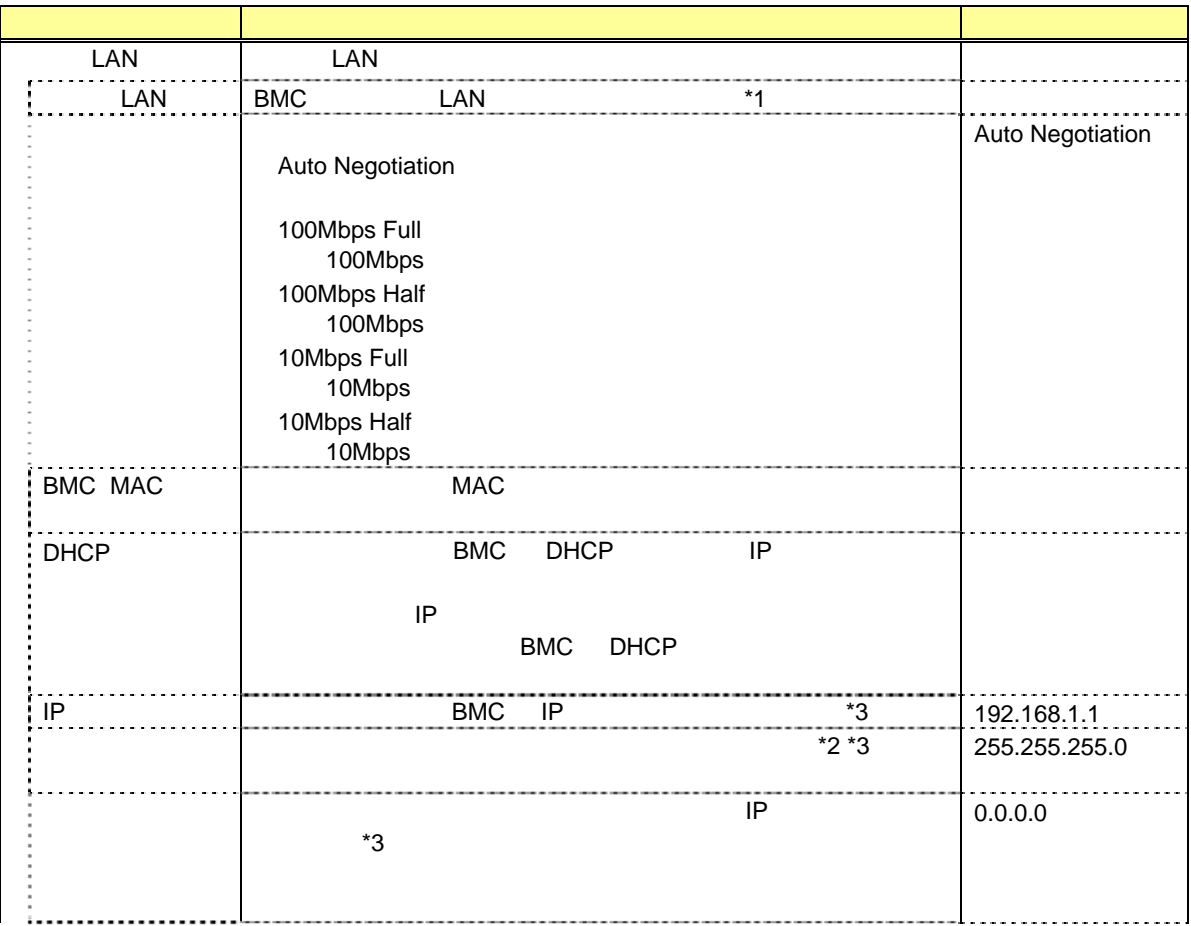

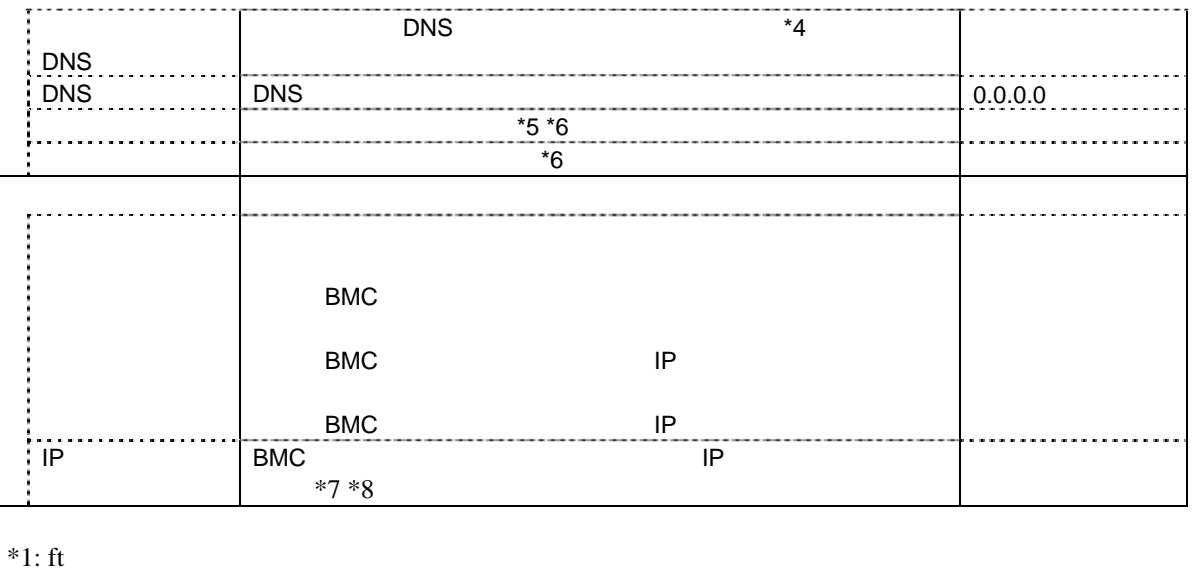

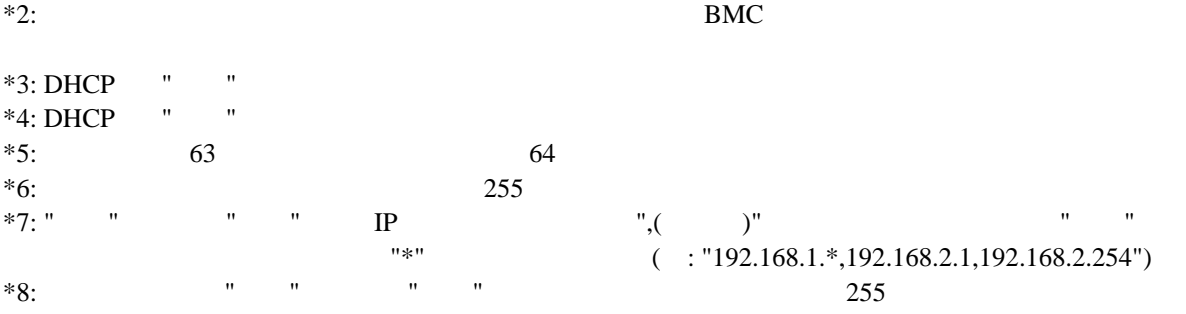

 $BMC$ 

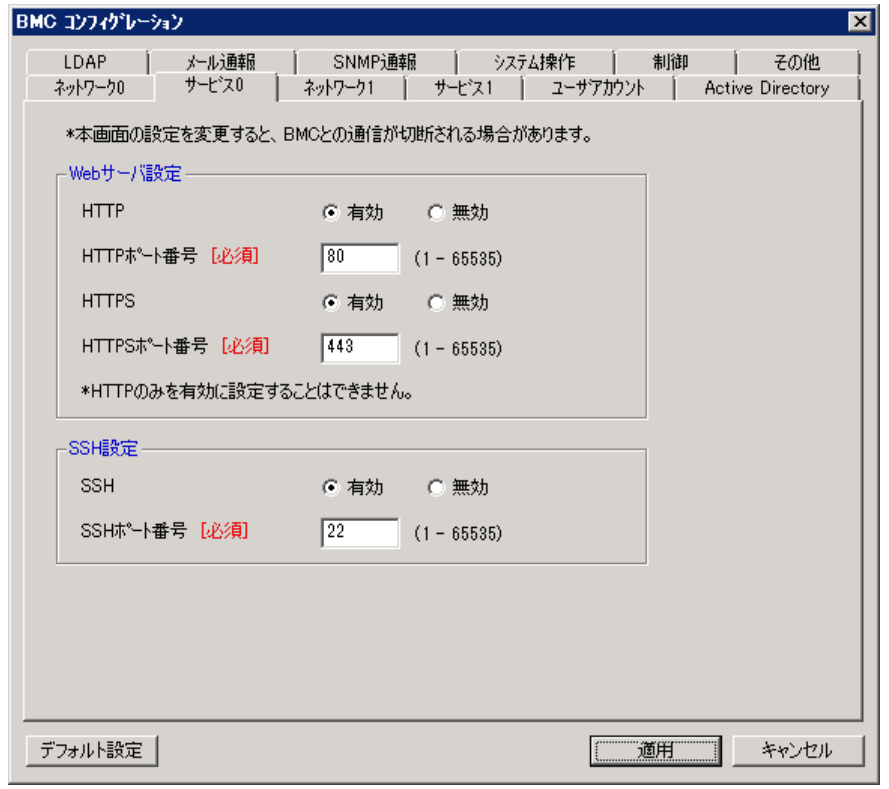

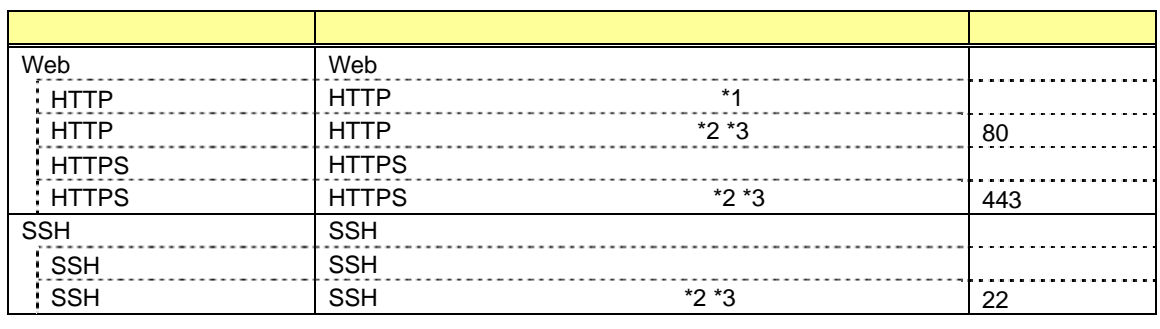

\*1: HTTP を有効にすると、HTTPS も自動で有効となります。HTTP だけを有効にすることはできま

 $*2:$  $*3:$ 

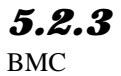

BMC  $12$ 

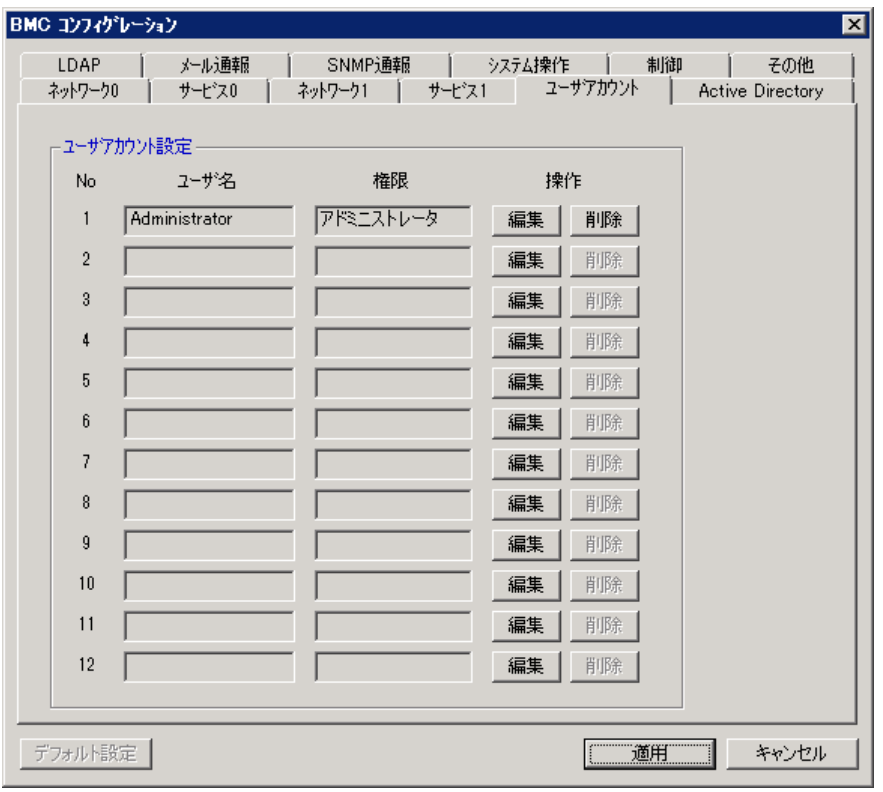

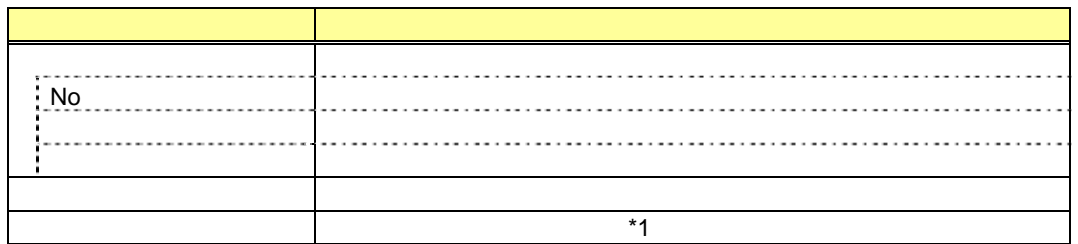

 $*1:$ 

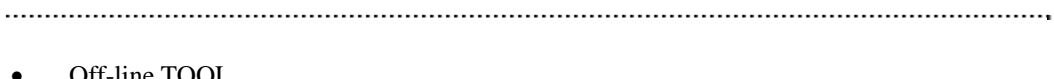

 $\bullet$  Off-line TOOL  $\bullet$  Off-line TOOL

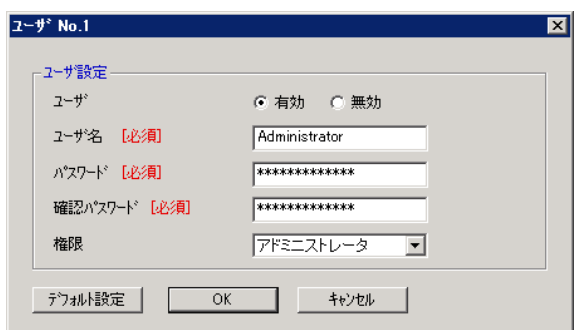

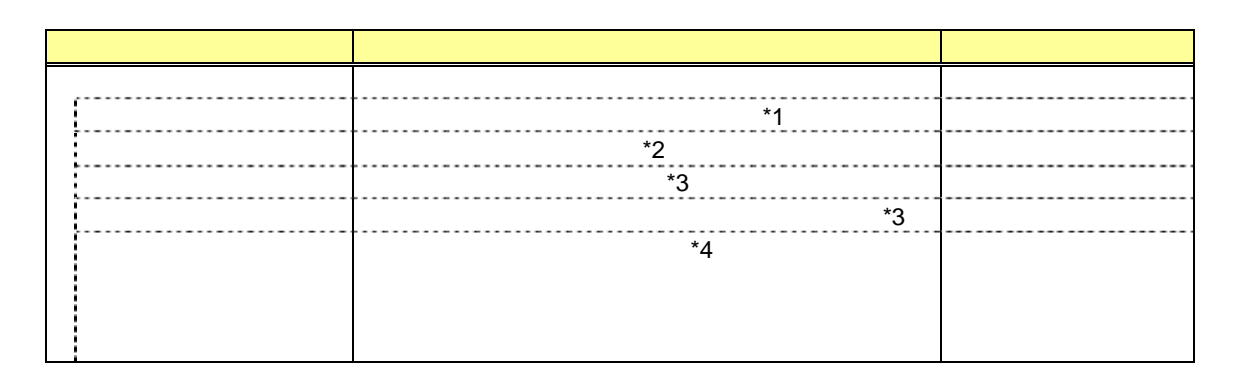

 $*1:$ 

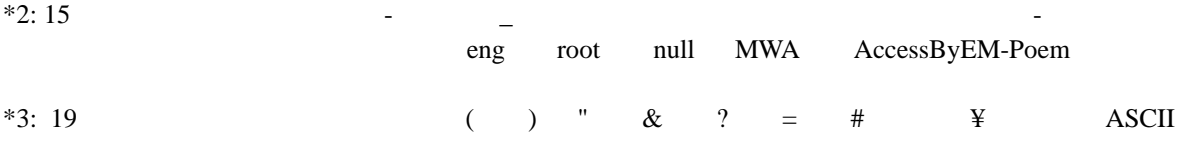

 $*4:$ 

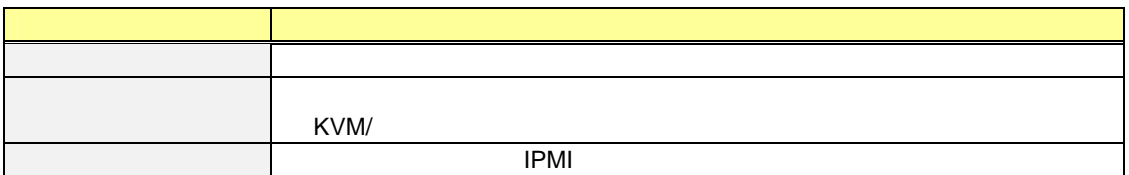

#### *5.2.5* **Active Directory**

Active Directory 2014

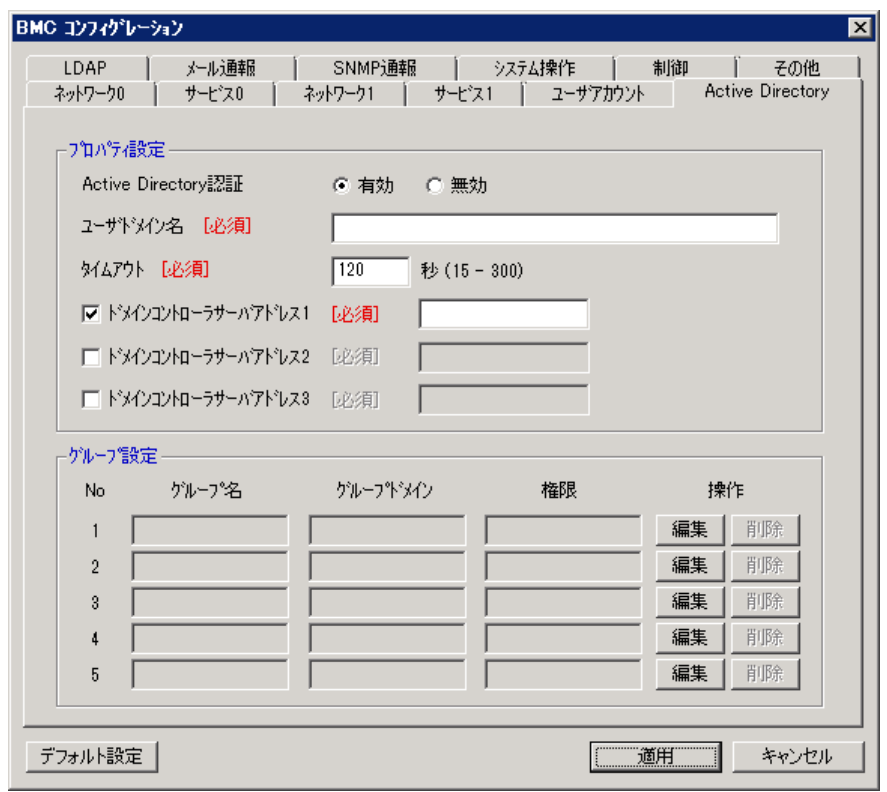

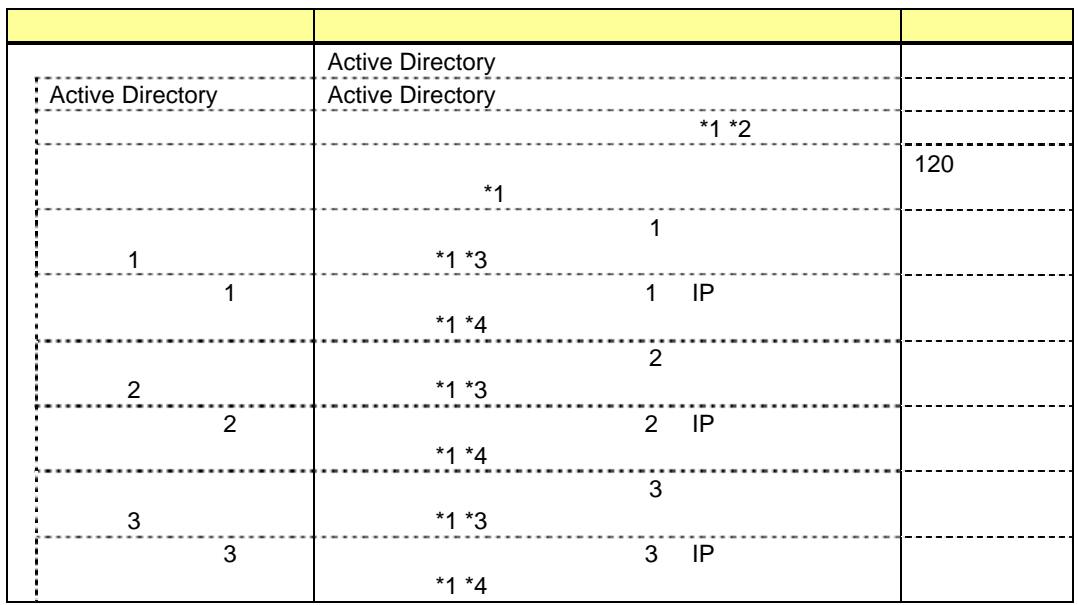

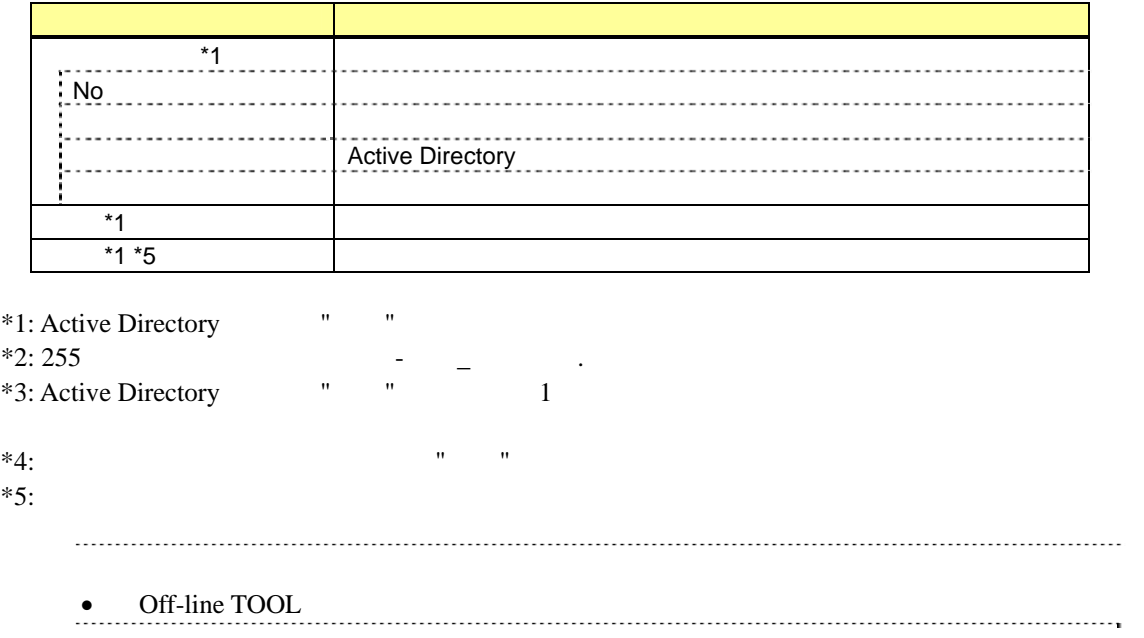

Active Directory

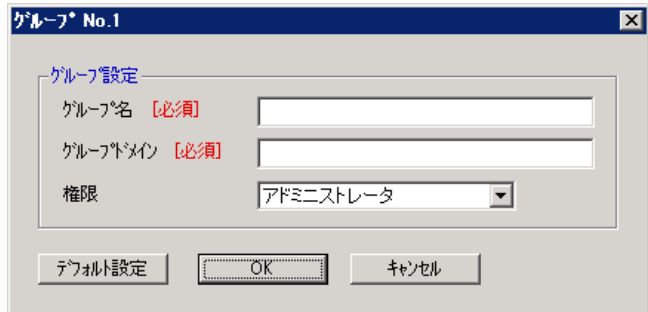

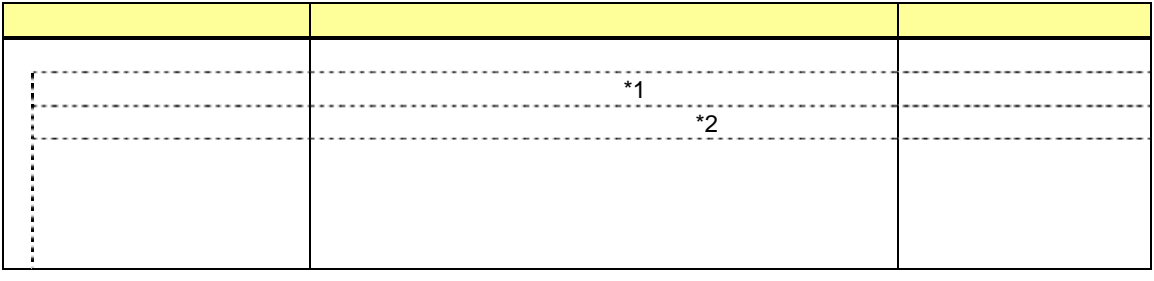

 $*1: 255$  $*2: 255$   $-$ 

#### *5.2.7* **LDAP**

LDAP (Lightweight Directory Access Protocol)

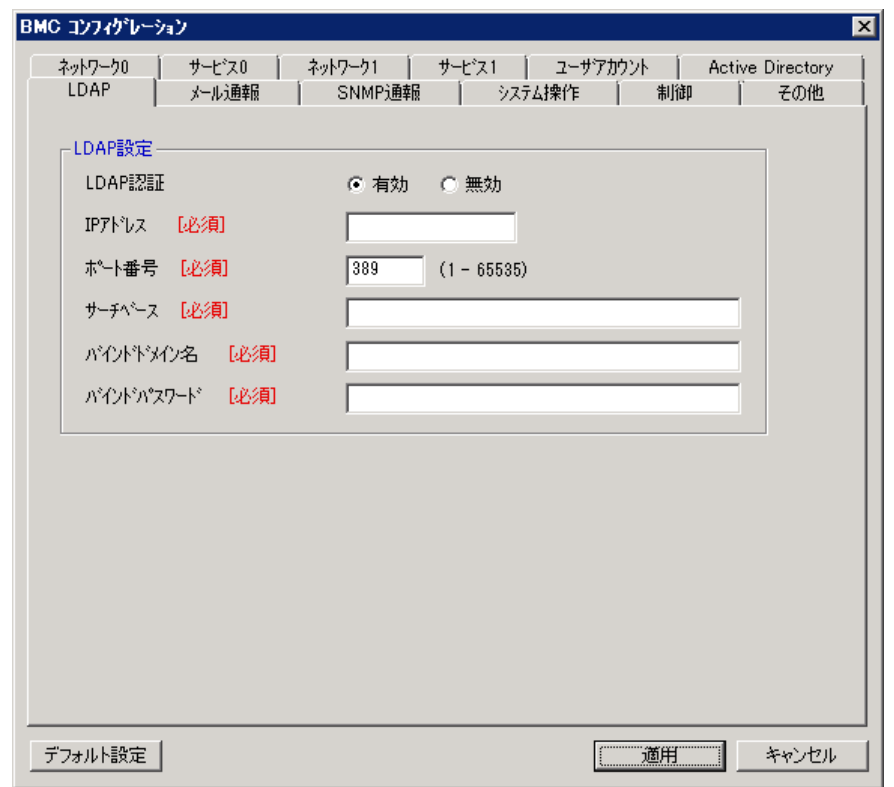

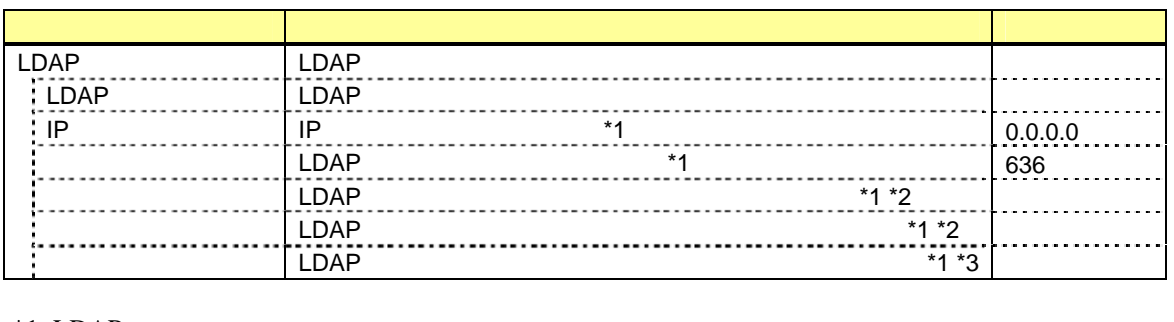

 $*1$ : LDAP

 $*2: 4$  62  $\cdot$   $,$   $=$ 

 $*3:4$  31  $*3:4$   $*3:4$ 

BMC E Second E

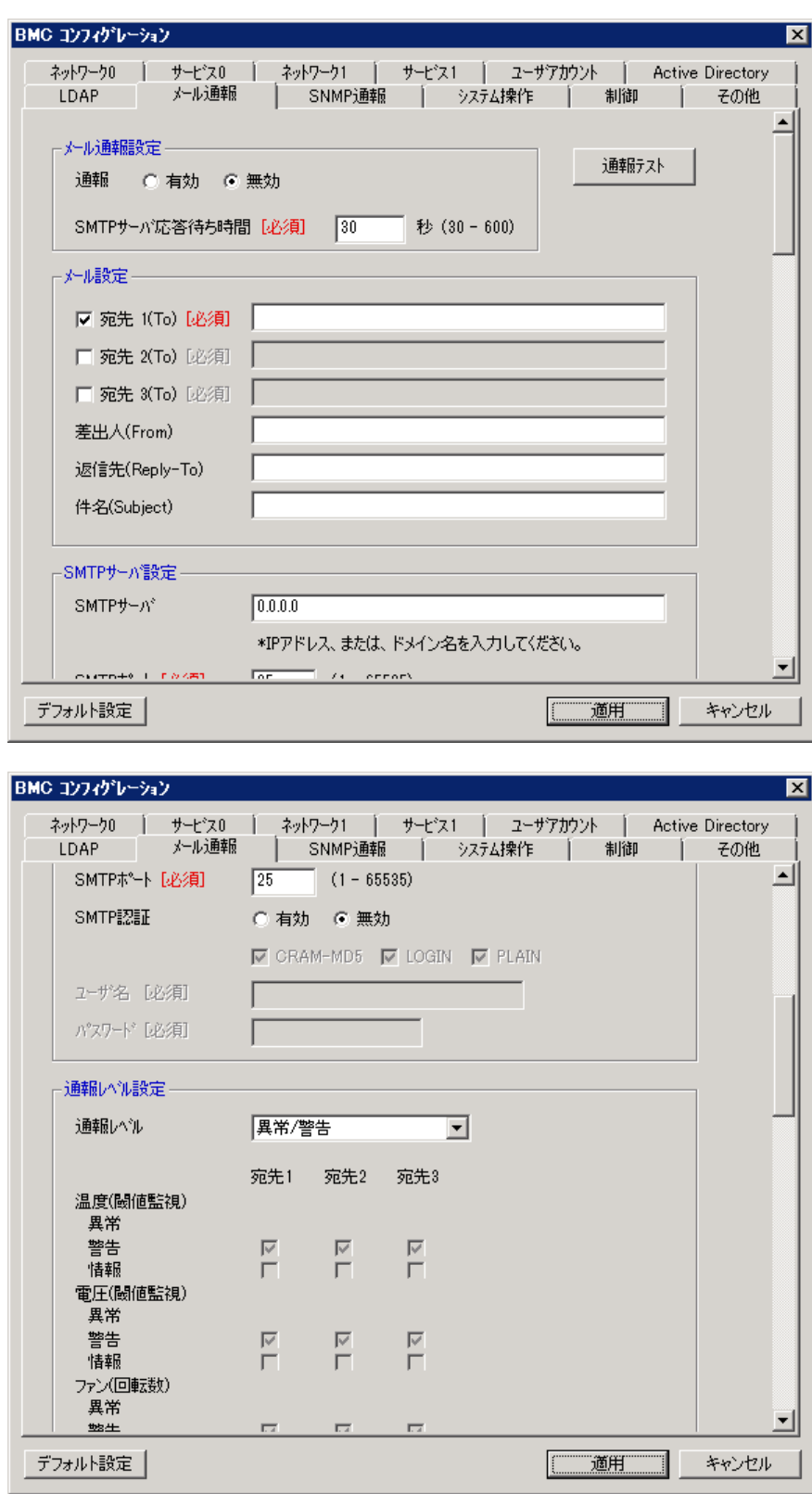

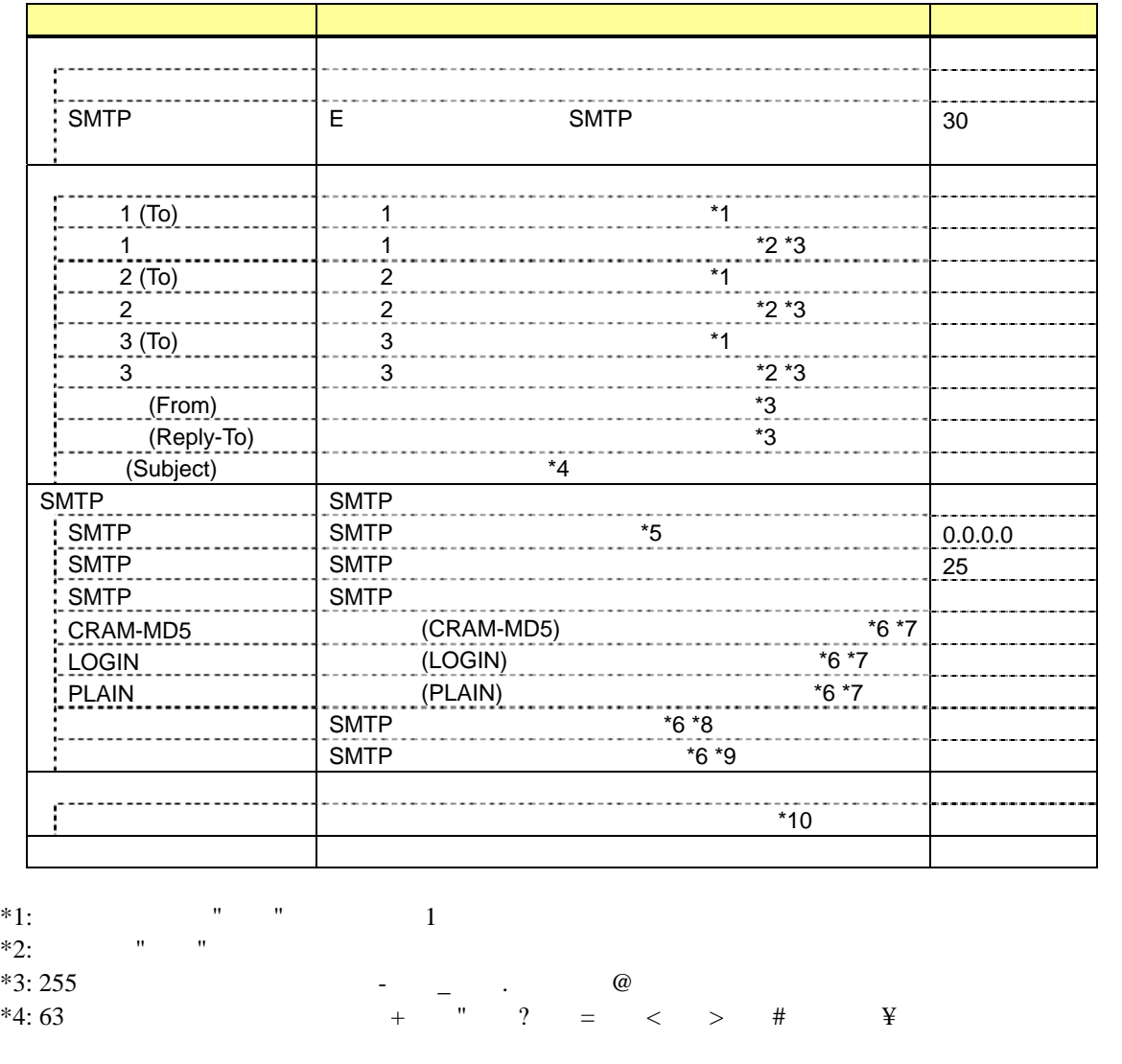

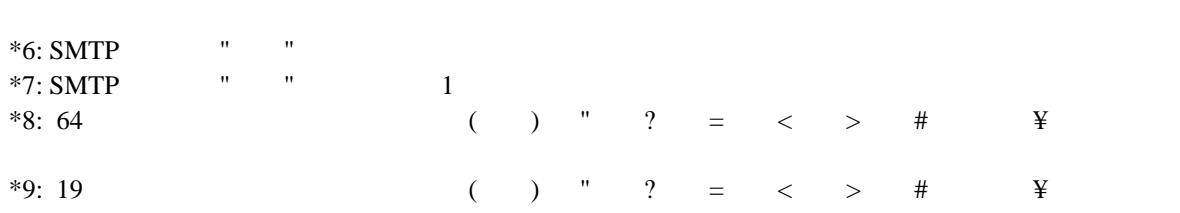

 $*5: 255$  TP

 $*10:$ 

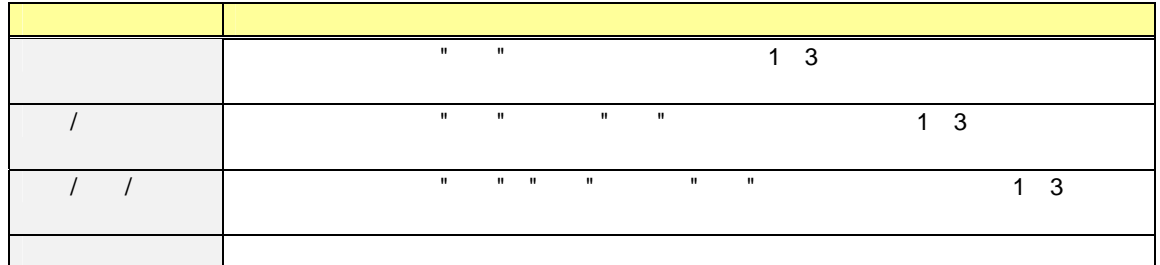

#### 5.2.9 SNMP

BMC SNMP

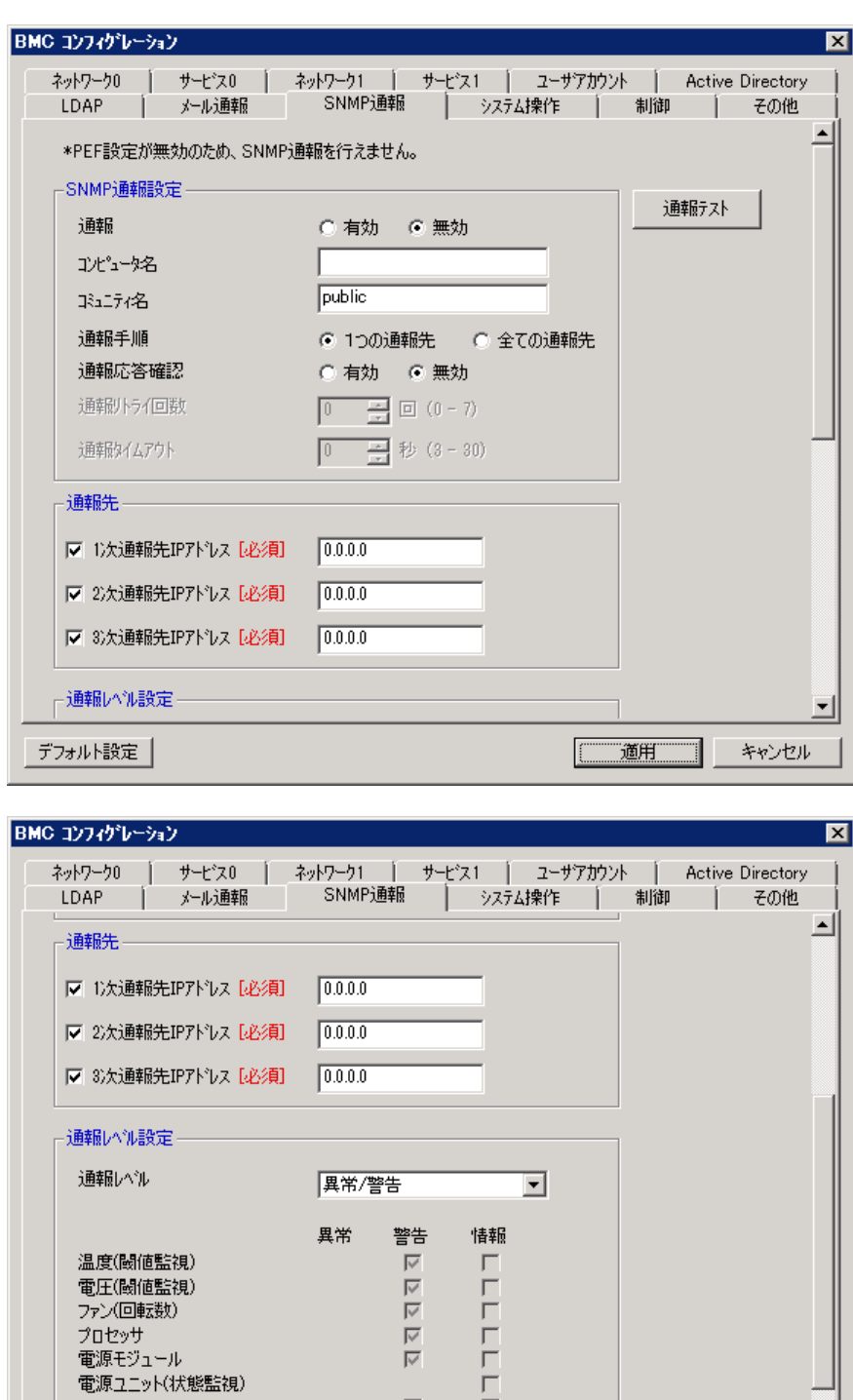

 $\frac{\overline{\vee}}{\overline{\vee}}$ 

 $\overline{\nabla}$ 

头刊

デフォルト設定 |

メモリ<br>POST<br>ログ<br>システムイベント<br>異常系割り込み

ררררות

| 適用 |

 $\overline{\mathbf{r}}$ 

キャンセル

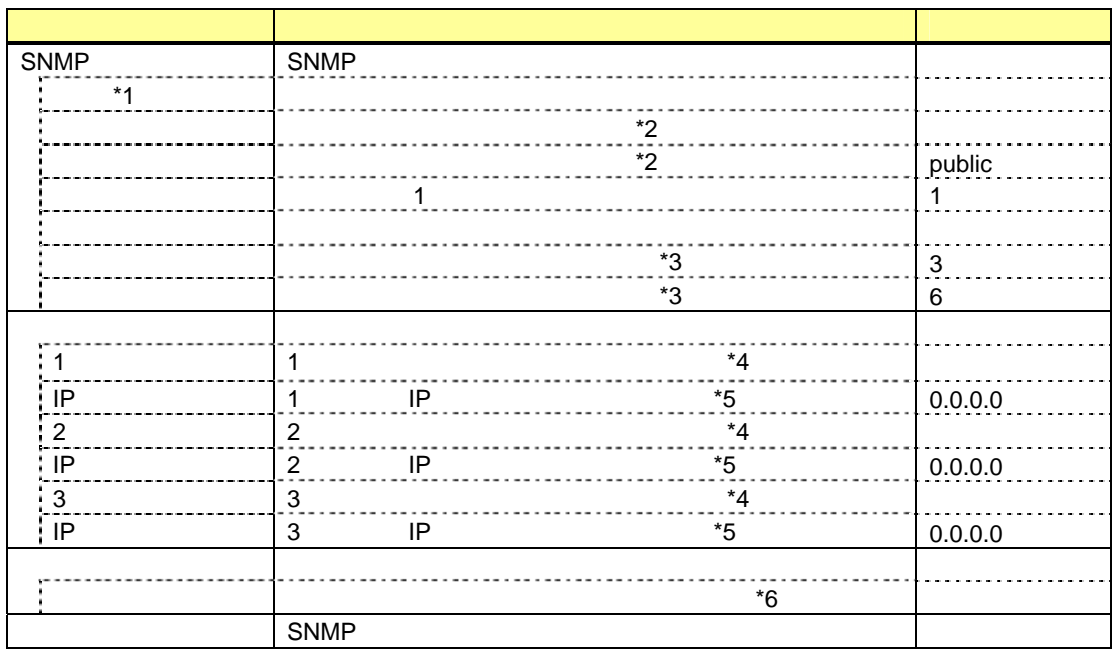

\*1: PEF(Platform Event Filter) "

 $*2: 16$ <br> $*3$   $*3$  $*3:$   $"$   $"$ 

 $*4:$  SNMP  $\qquad$  " $\qquad$  1

 $*5:$   $"$   $"$ 

 $*6:$ 

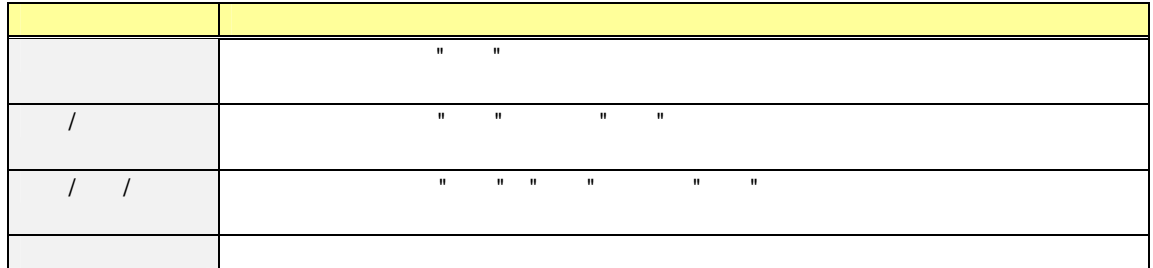

# 5.2.10<br>KVM

リモート KVM コンソール及びリモートメディアに関する設定を行います。

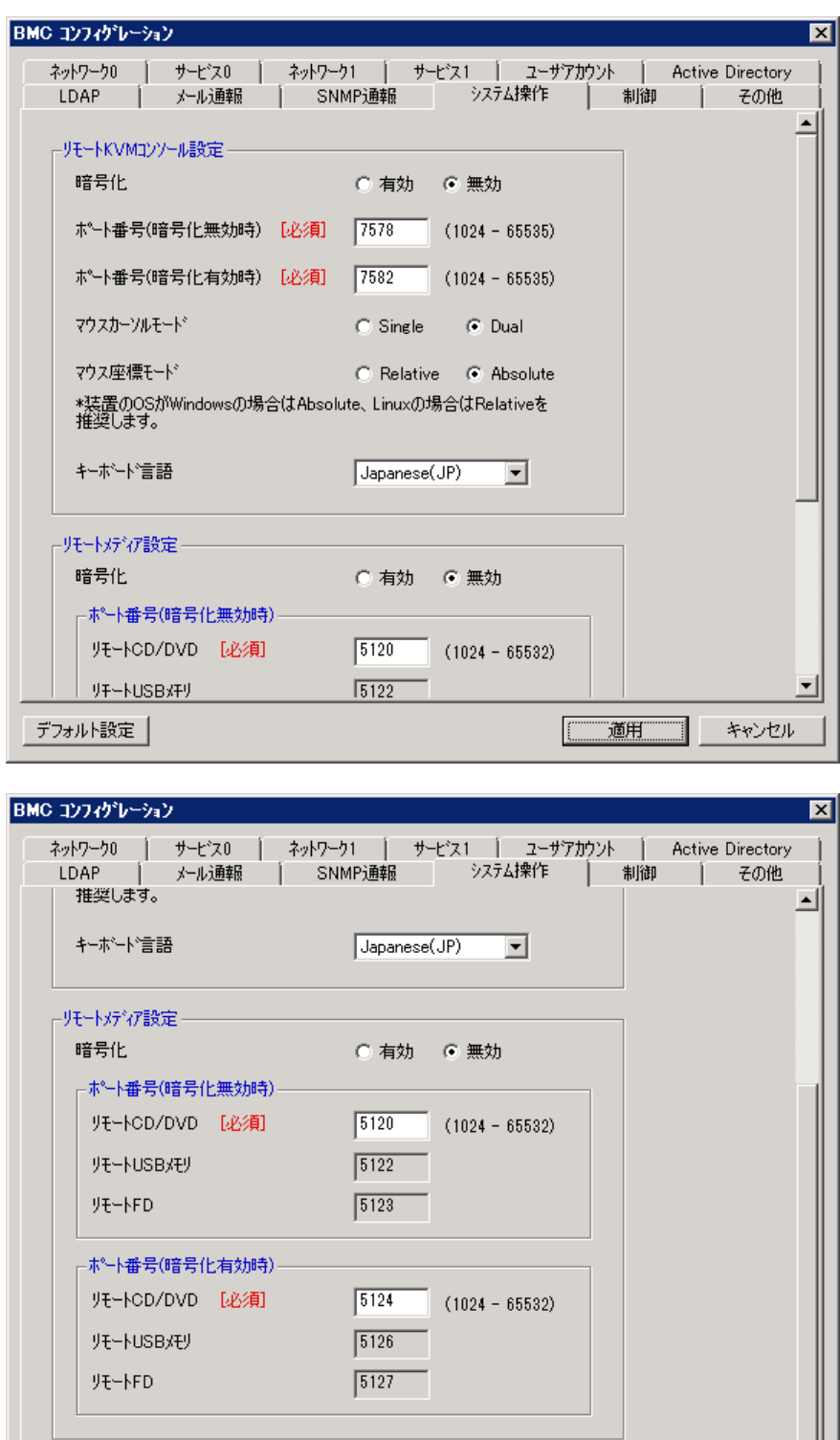

デフォルト設定 |

그

キャンセル

| 適用 |

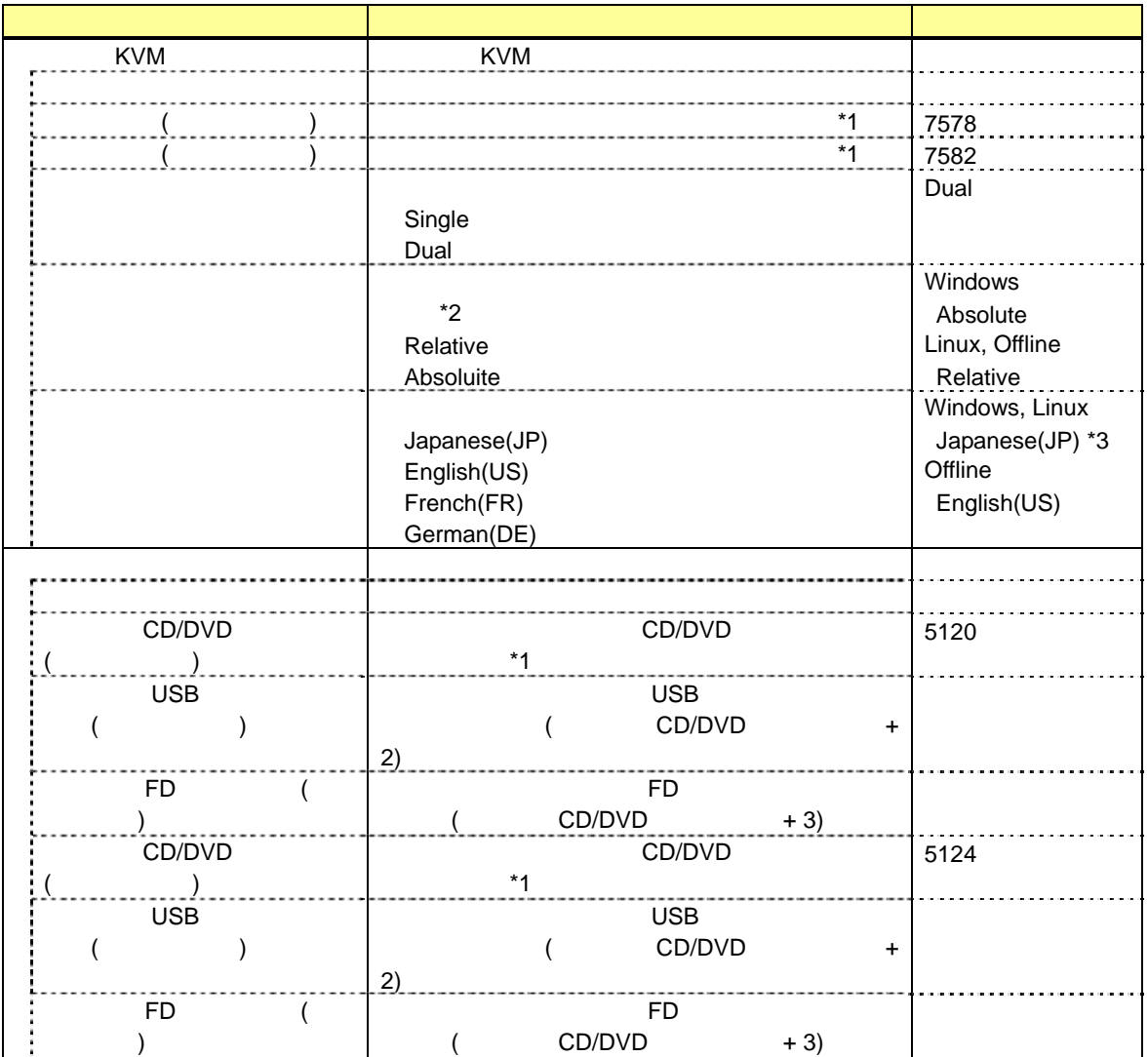

 $*1$ :

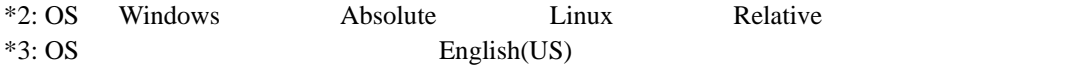

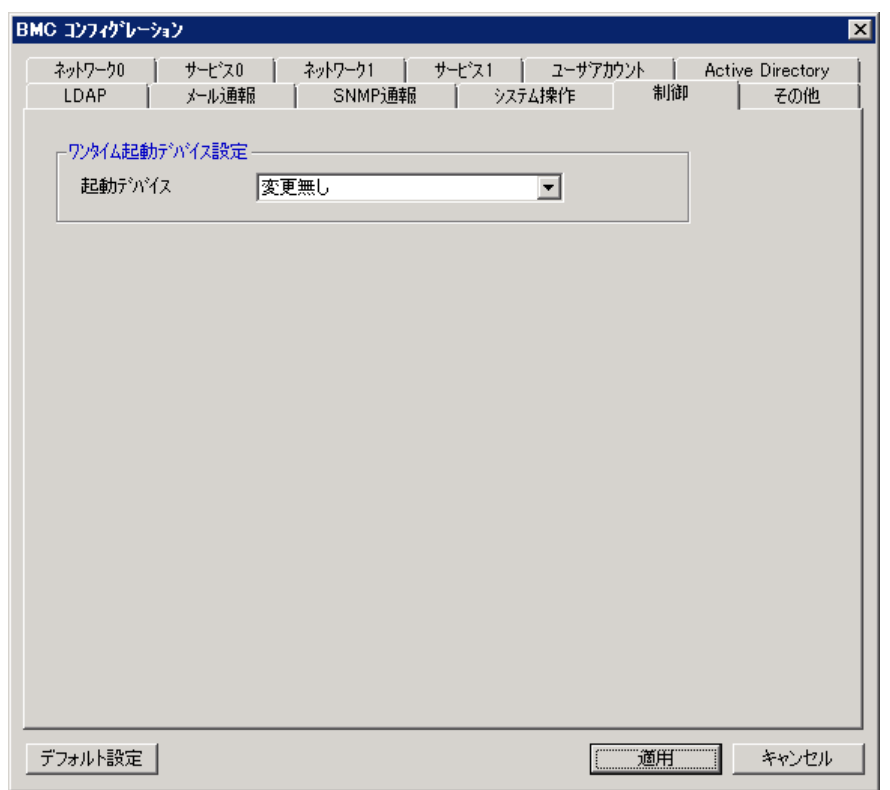

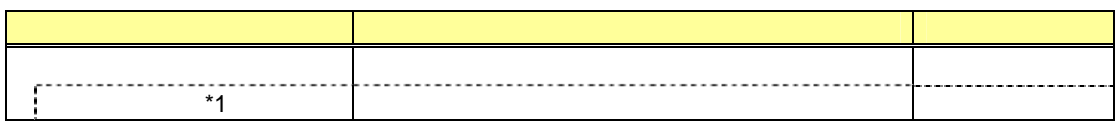

 $*1$ :

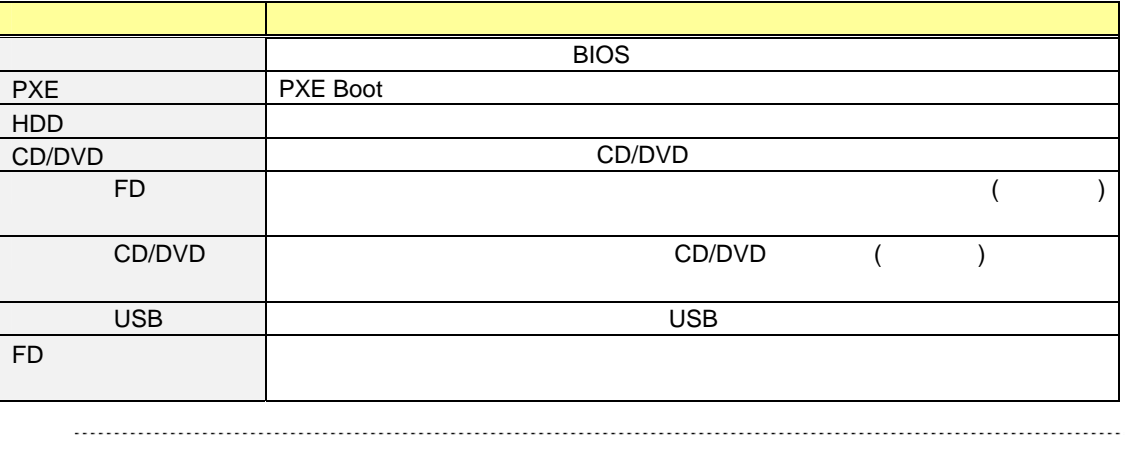

● Off-line TOOL

**BMC** 

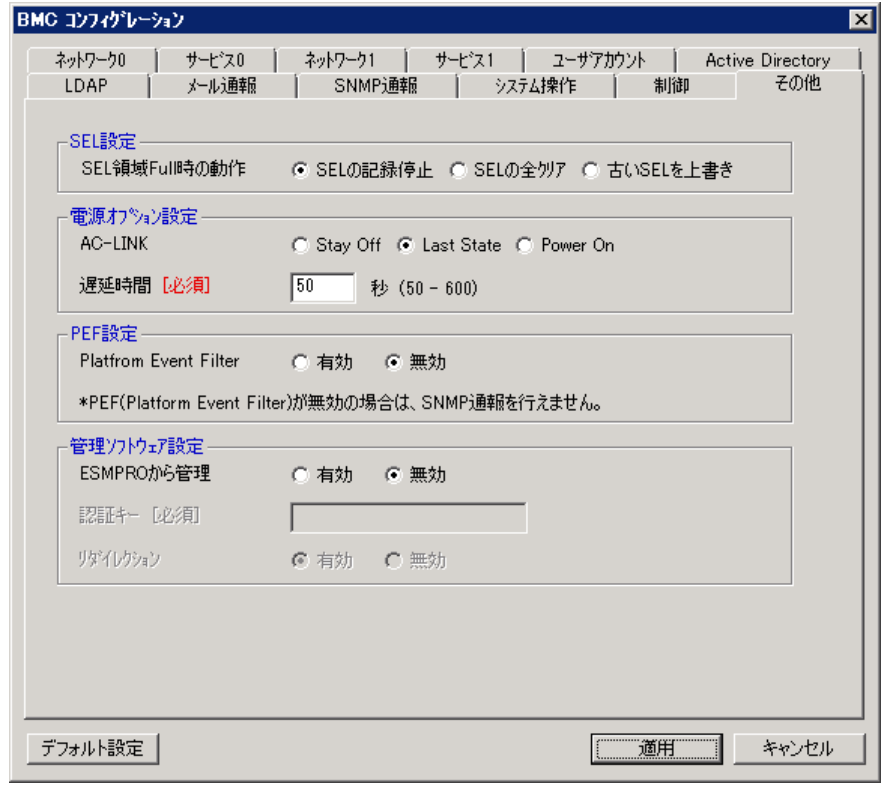

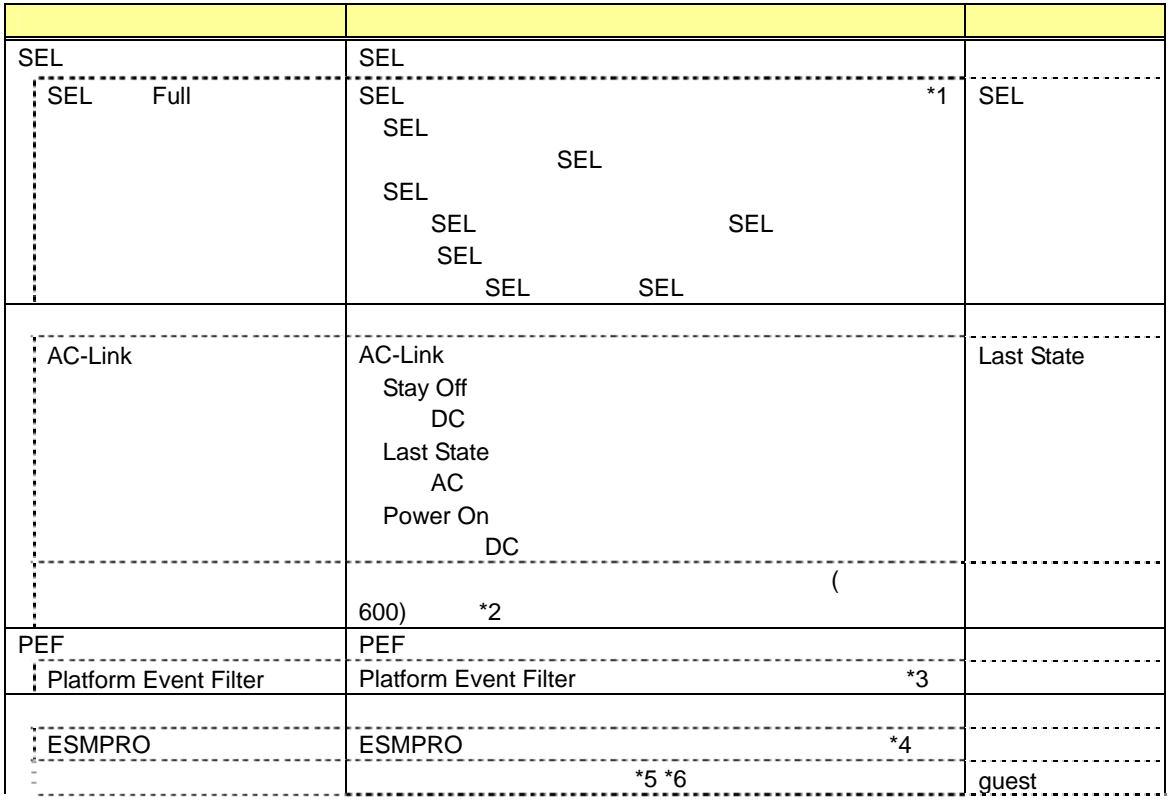

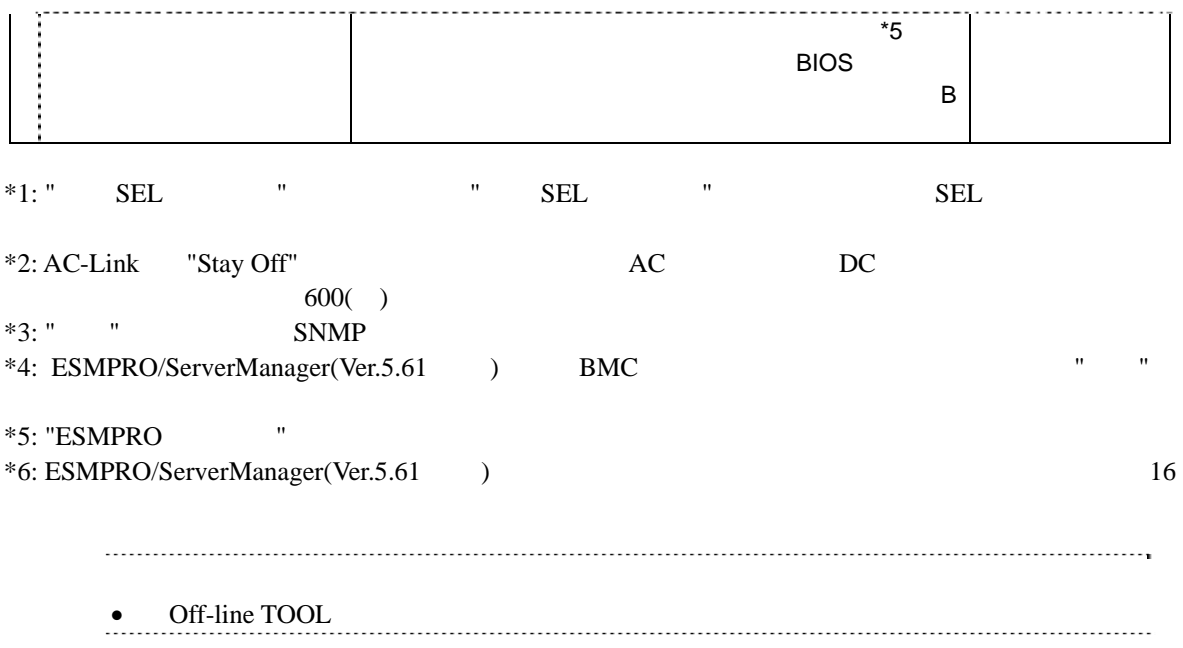

## 5.3

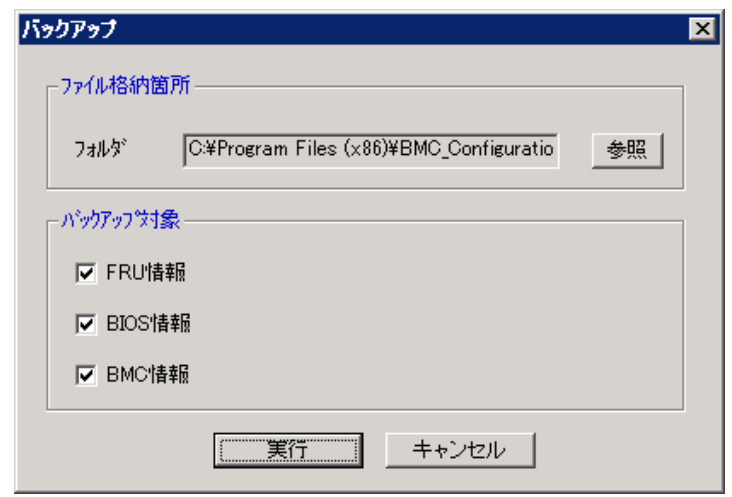

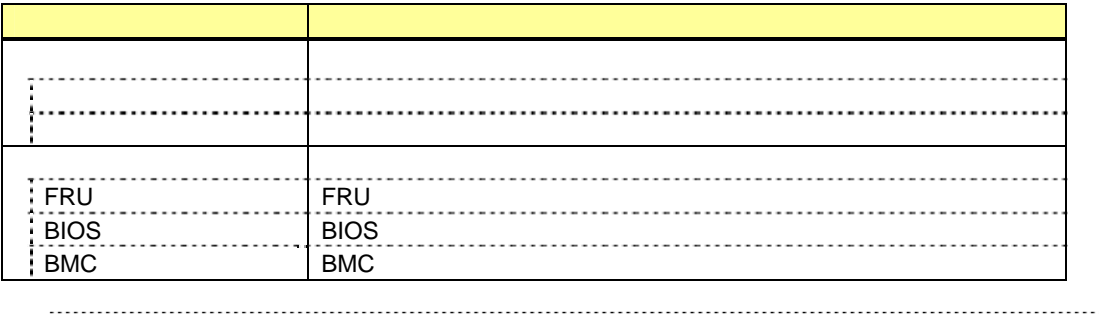

 $\begin{minipage}{0.5\linewidth} \begin{tabular}{l} \hline \textbf{0.000}\end{tabular} \end{minipage} \begin{minipage}{0.5\linewidth} \begin{tabular}{l} \hline \textbf{0.001}\end{tabular} \end{minipage} \end{minipage} \begin{minipage}{0.5\linewidth} \begin{tabular}{l} \hline \textbf{0.001}\end{tabular} \end{minipage} \end{minipage} \begin{minipage}{0.5\linewidth} \begin{tabular}{l} \hline \textbf{0.001}\end{tabular} \end{minipage} \end{minipage} \begin{minipage}{0.5\linewidth} \begin$
#### 5.4

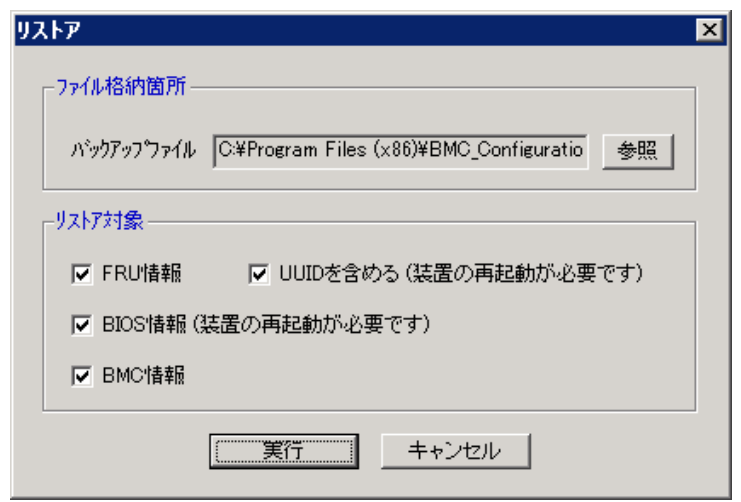

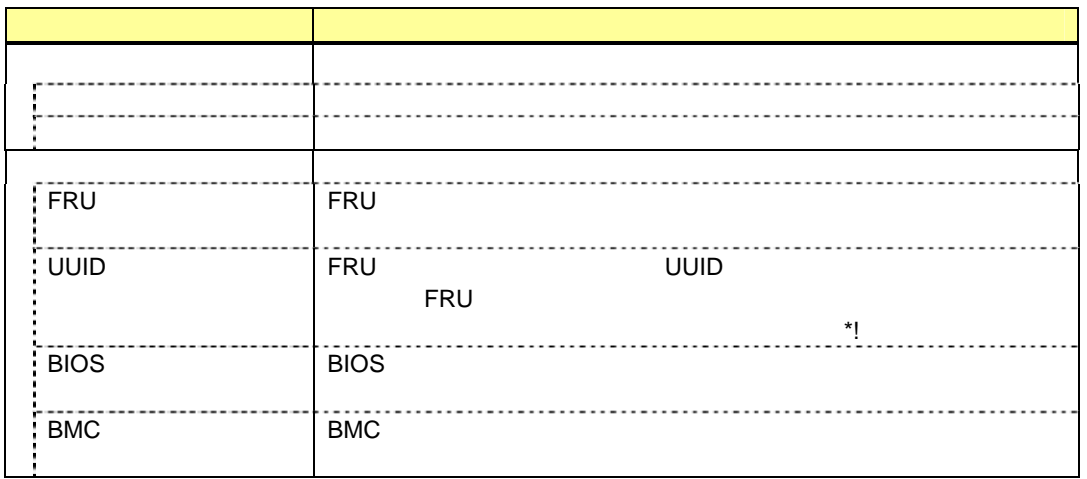

 $*1:$  UUID BMC

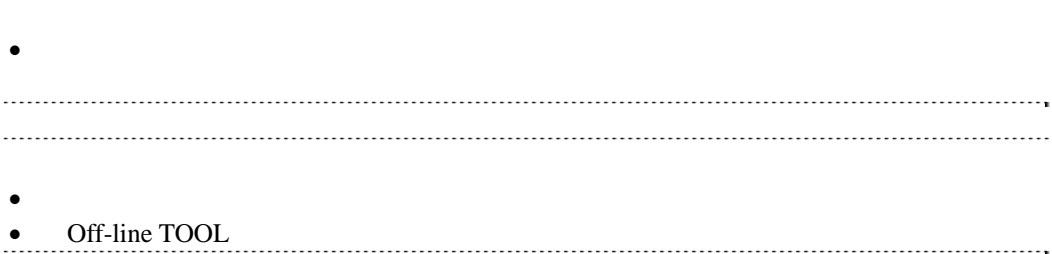

# 5.5 BMC

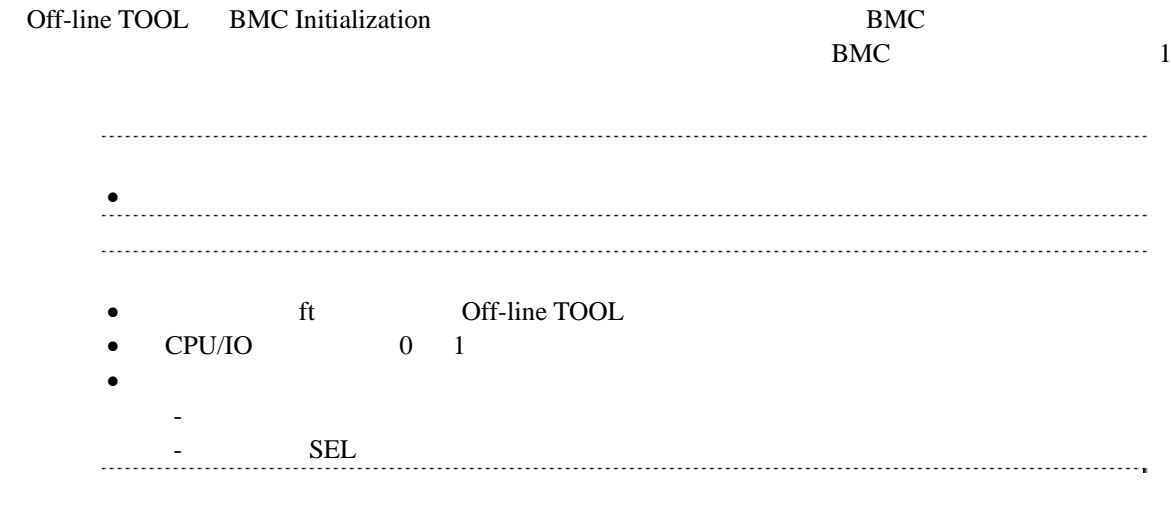

# 5.6 BMC

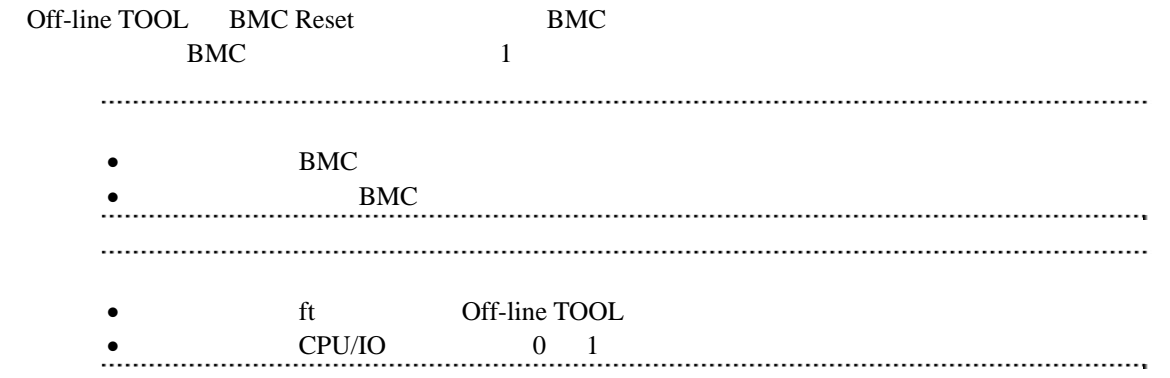

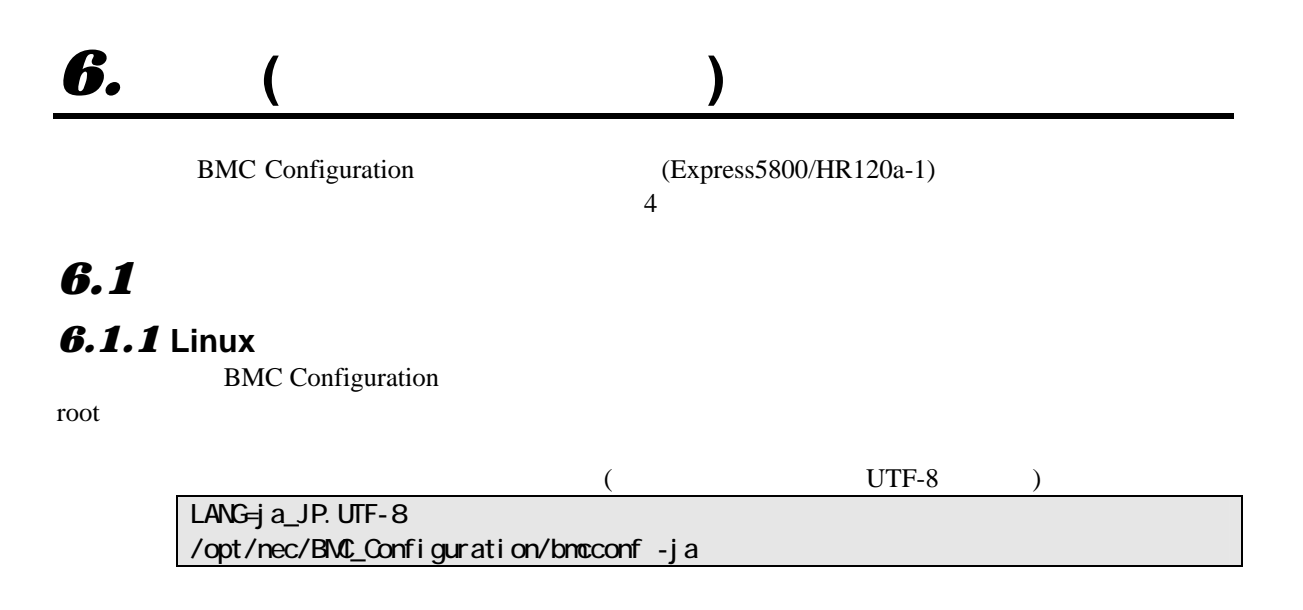

/opt/nec/BMC\_Configuration/bmcconf

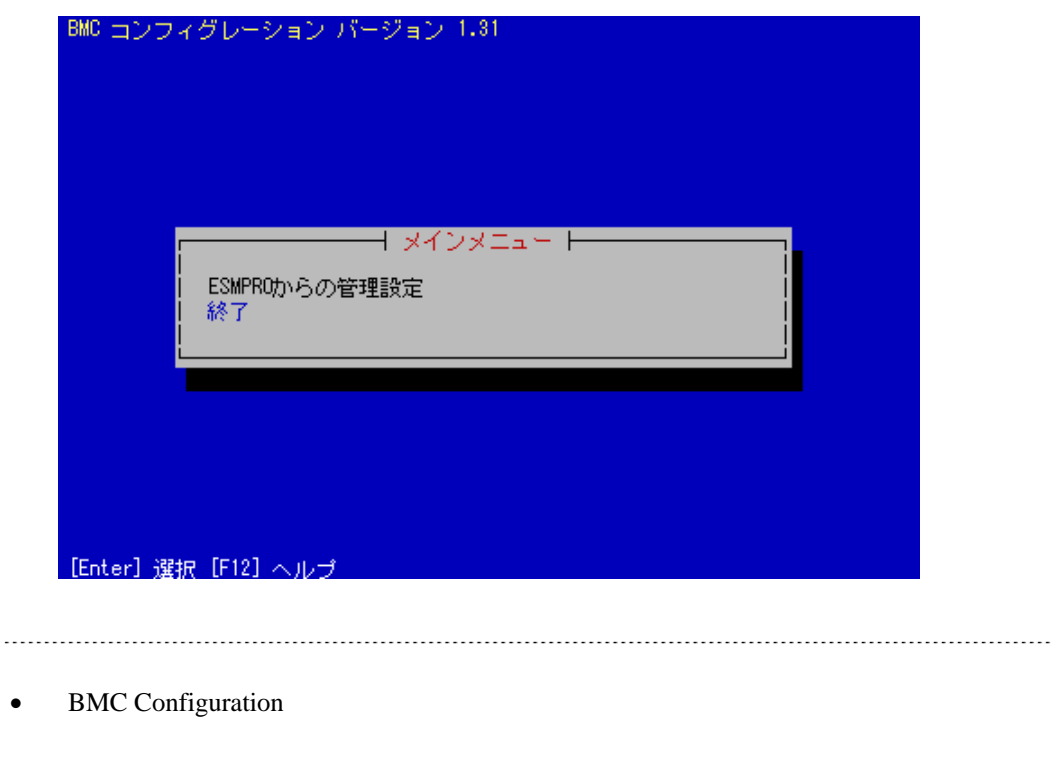

BMC Configuration [F12] で、「F12」キーを押す。

### **6.2 ESMPRO**

ESMPRO/ServerManager

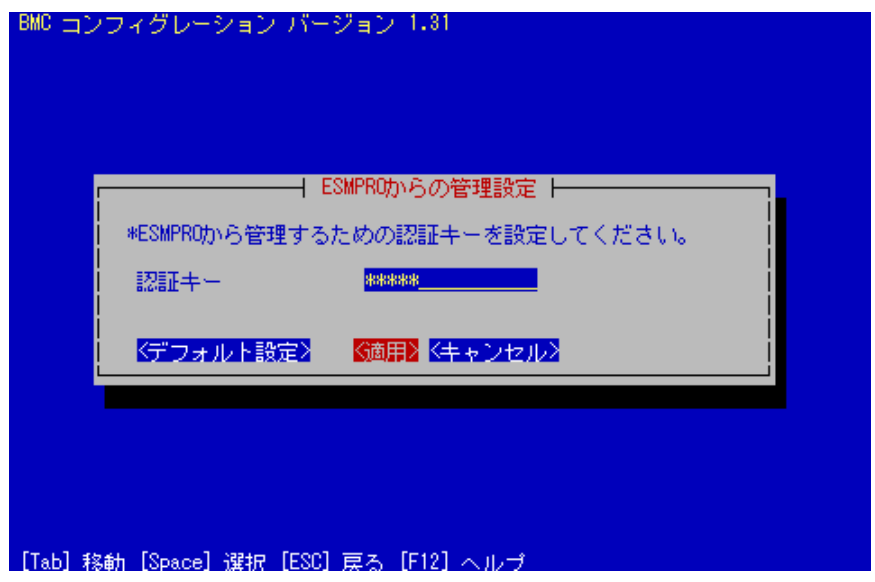

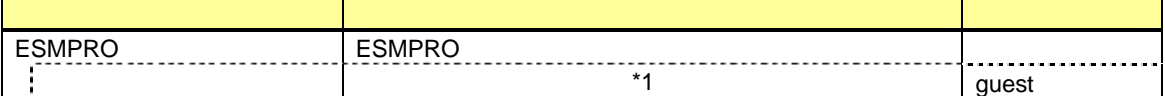

\*1: ESMPRO/ServerManager(Ver.5.65 ) 16

# *7.* 注意事項

#### **7.1 BMC Configuration**

BMC Configuration (Windows, Linux)

BMC Configuration (Windows) CD/DVD

 $CD/DVD$ 

#### *7.2* **HTTP**、**HTTPS**設定

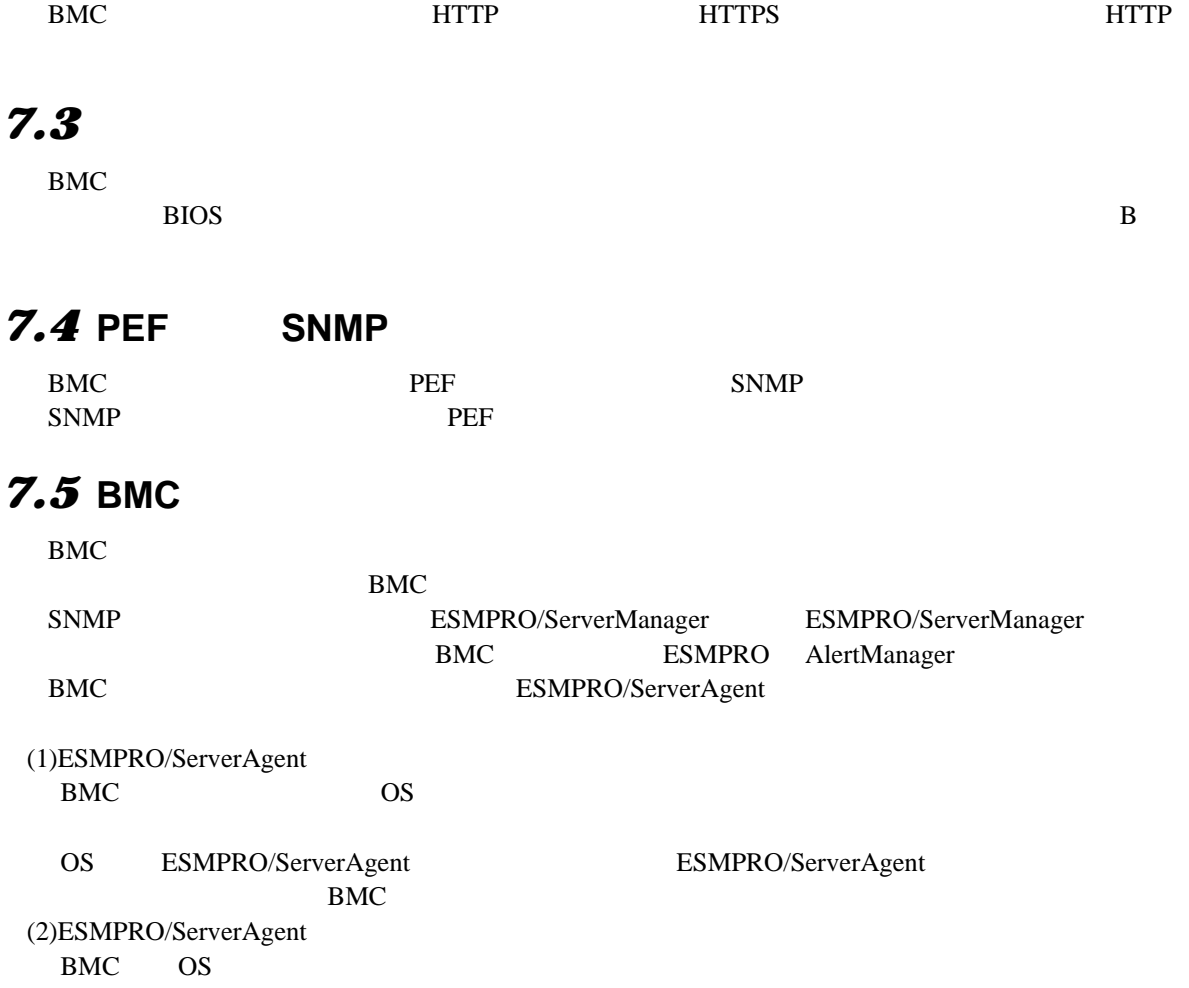

## *7.6* 通報テスト

*7.7* **ECO**設定

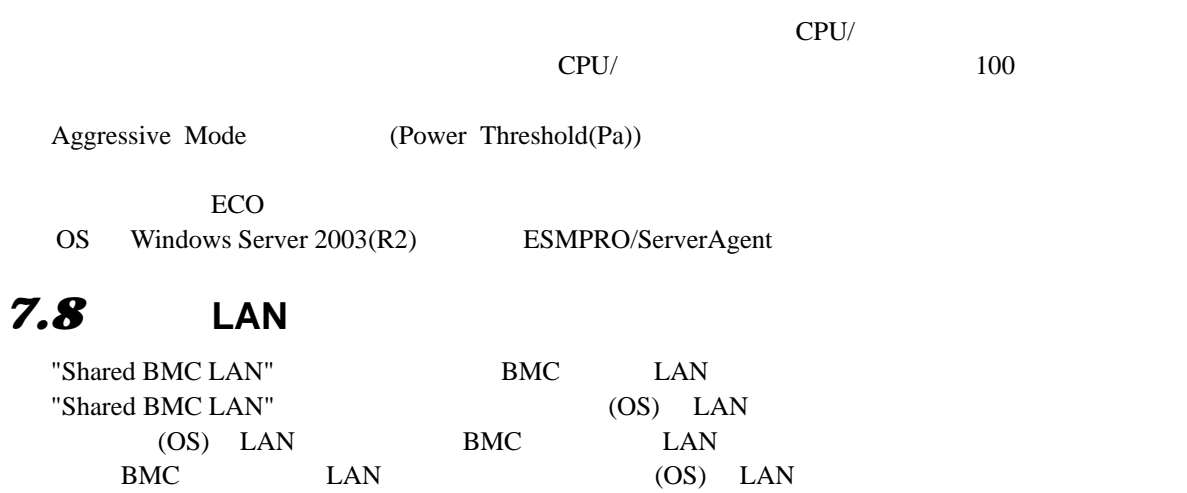

# *7.9* デフォルト設定

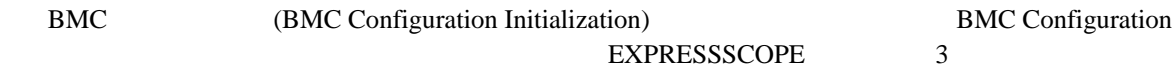

#### **Revision History**

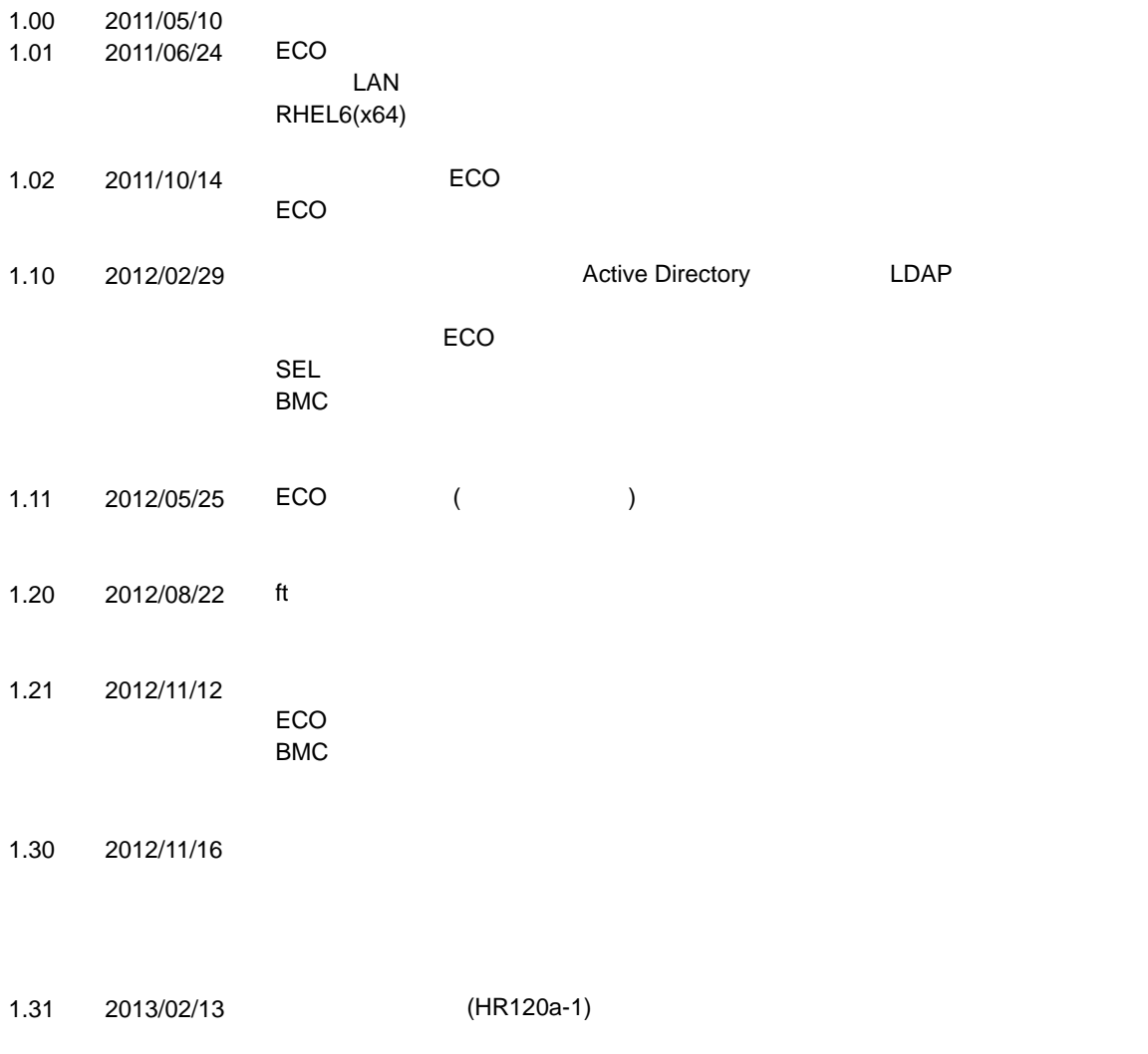

1.32 2013/04/03 ECO

**BMC Configuration** 

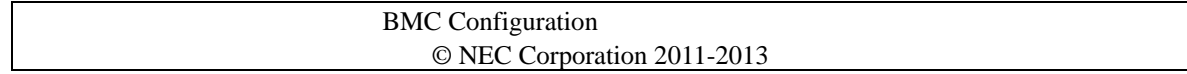